**University of Wyoming Stable Isotope Facility**

# **Standard Operating Procedures (NEON abbreviated version)**

**Chandelle Macdonald Laboratory Manager**

### Document Change History

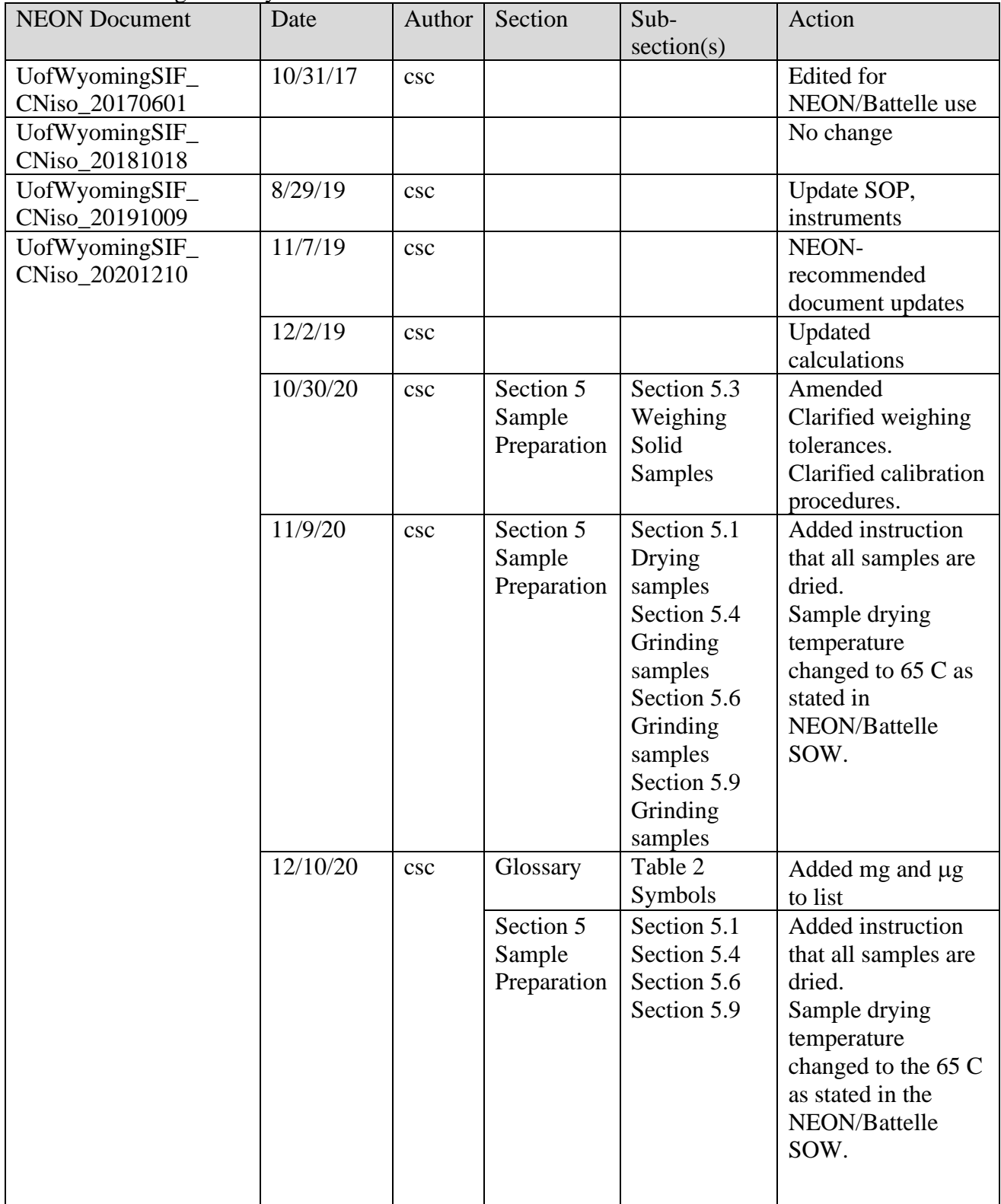

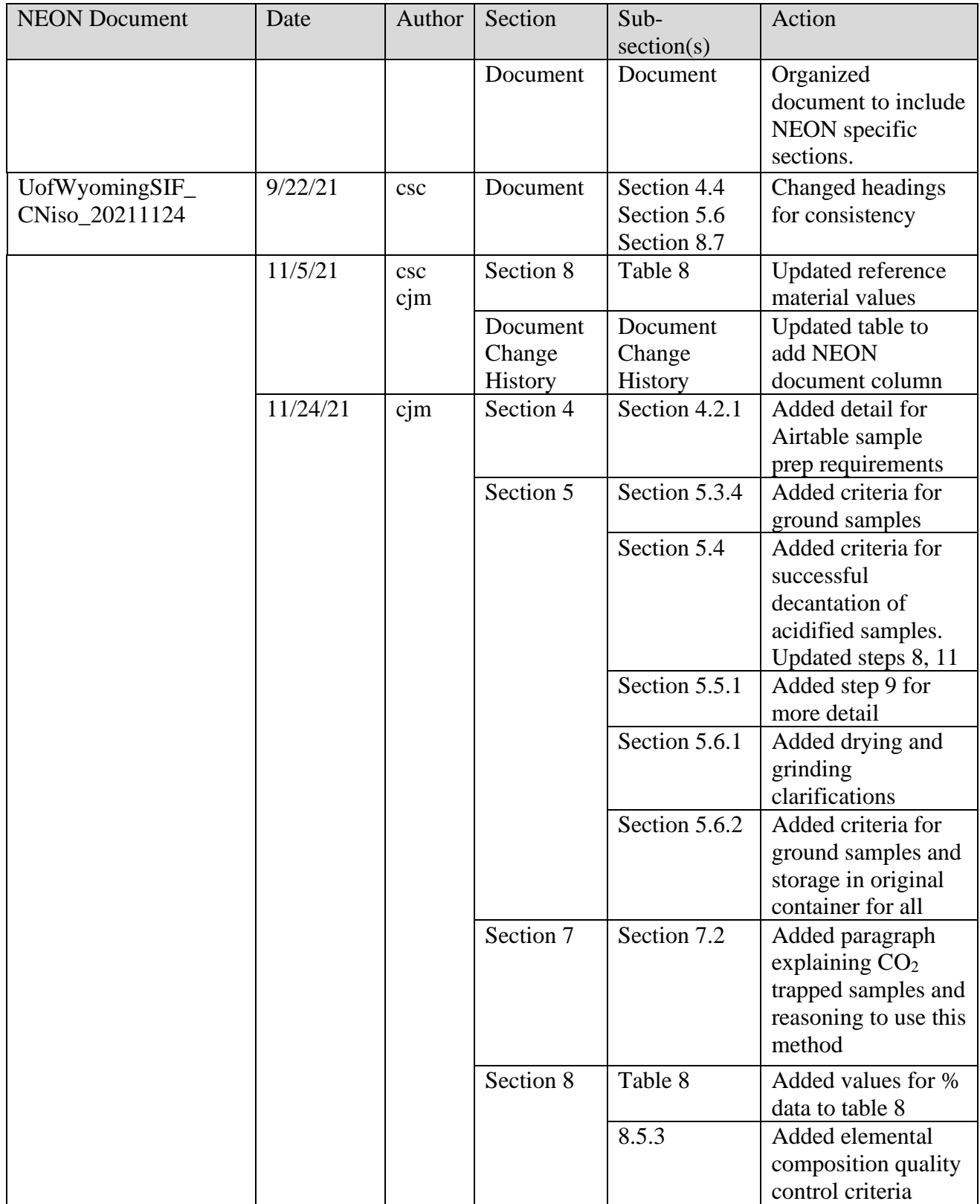

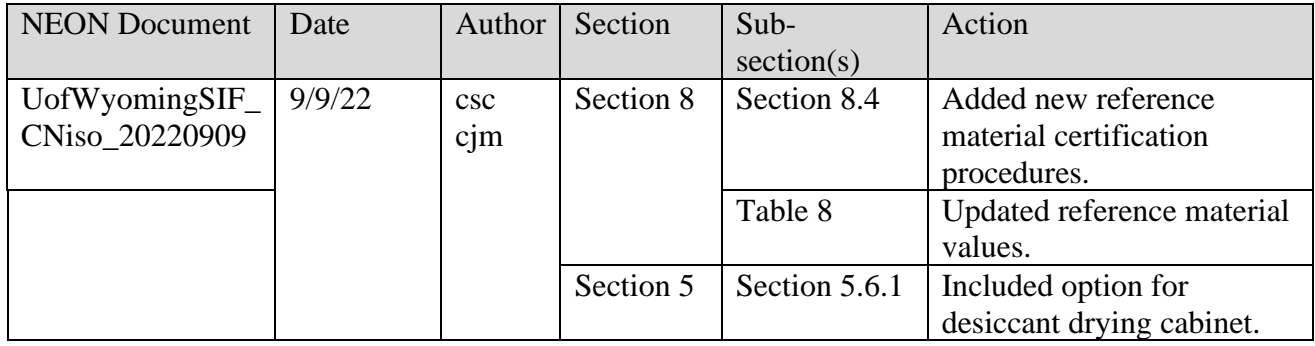

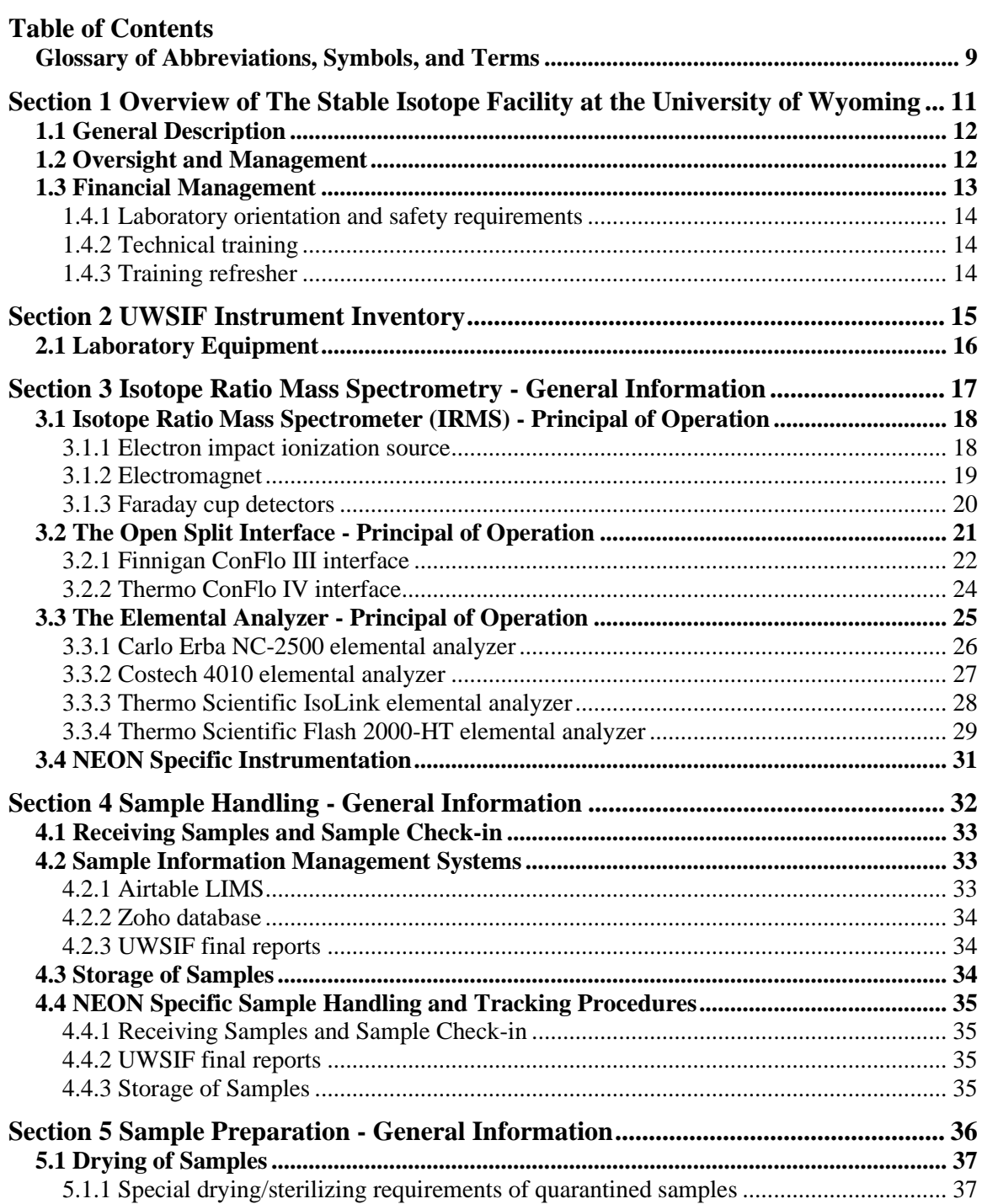

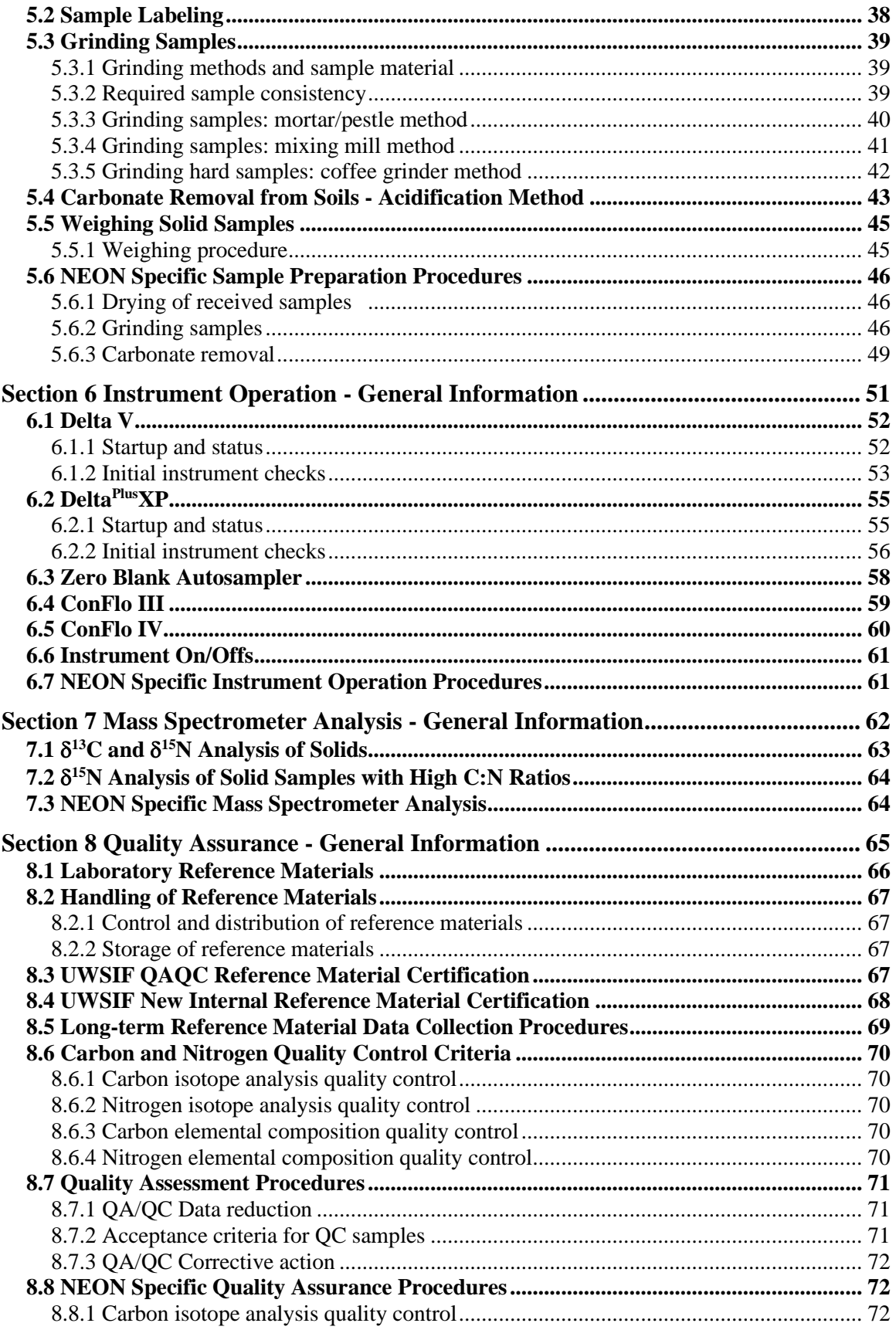

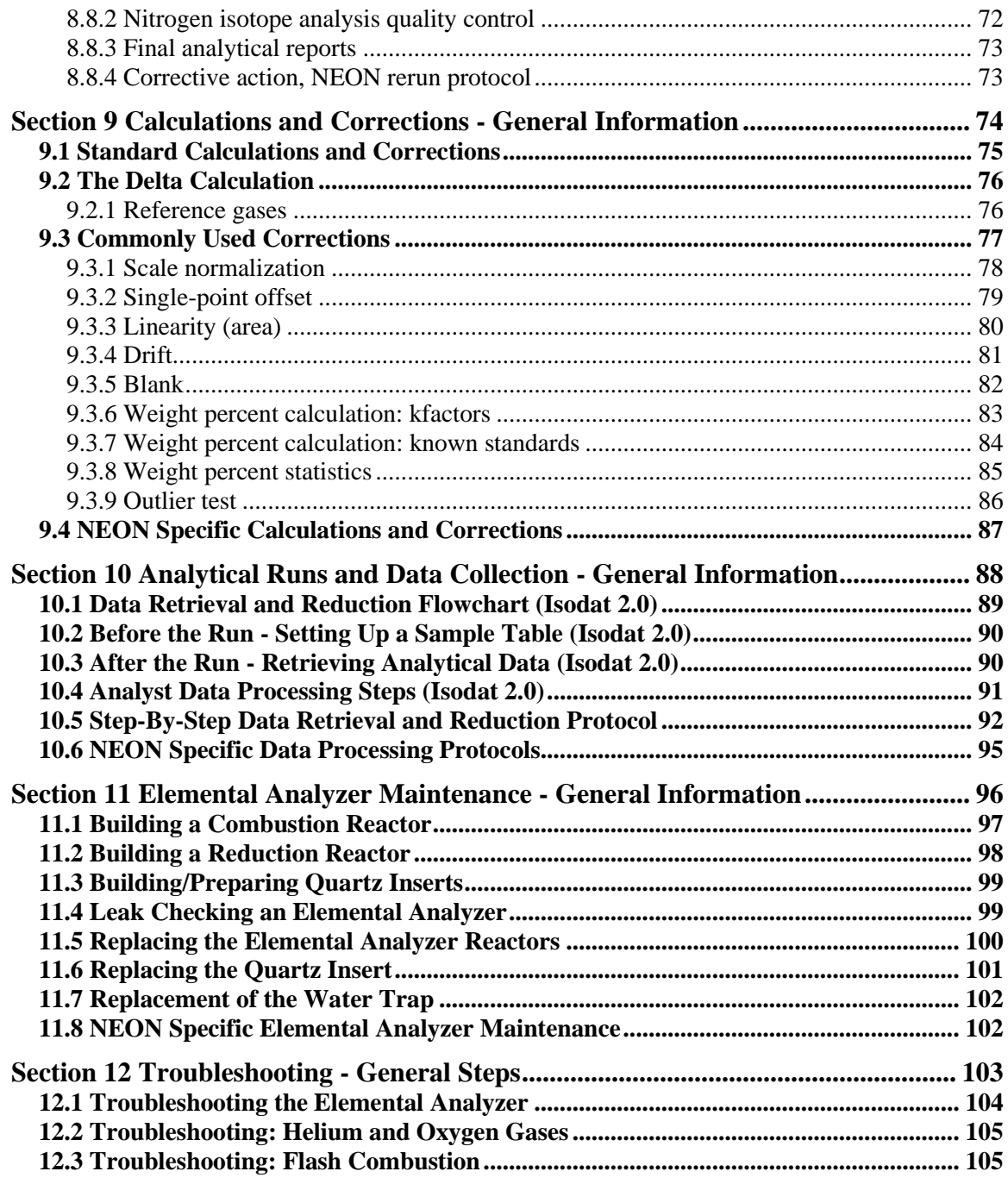

## **List of Figures**

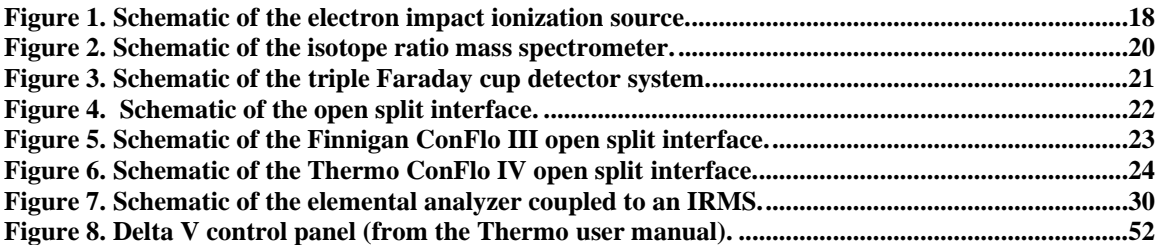

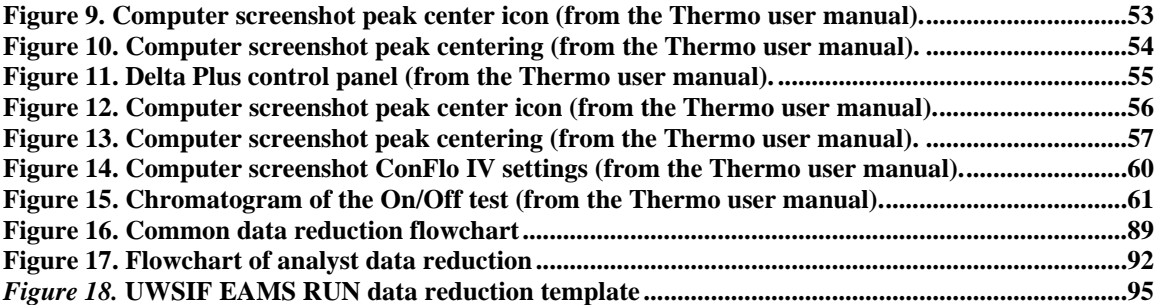

### **List of Tables**

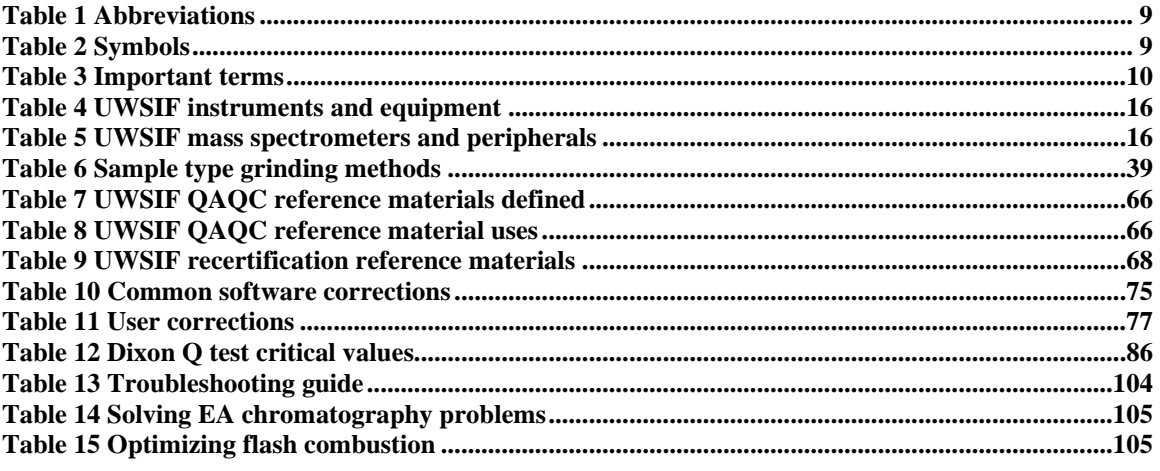

## <span id="page-8-0"></span>**Glossary of Abbreviations, Symbols, and Terms**

These tables contain descriptions and definitions of some of the abbreviations, symbols, and terms found in this document.

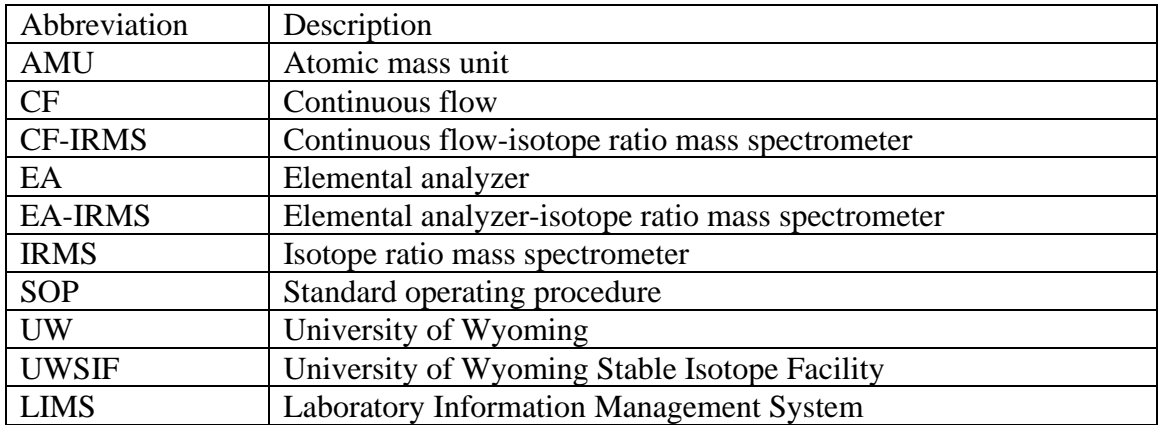

#### <span id="page-8-1"></span>Table 1 *Abbreviations*

<span id="page-8-2"></span>Table 2 *Symbols* 

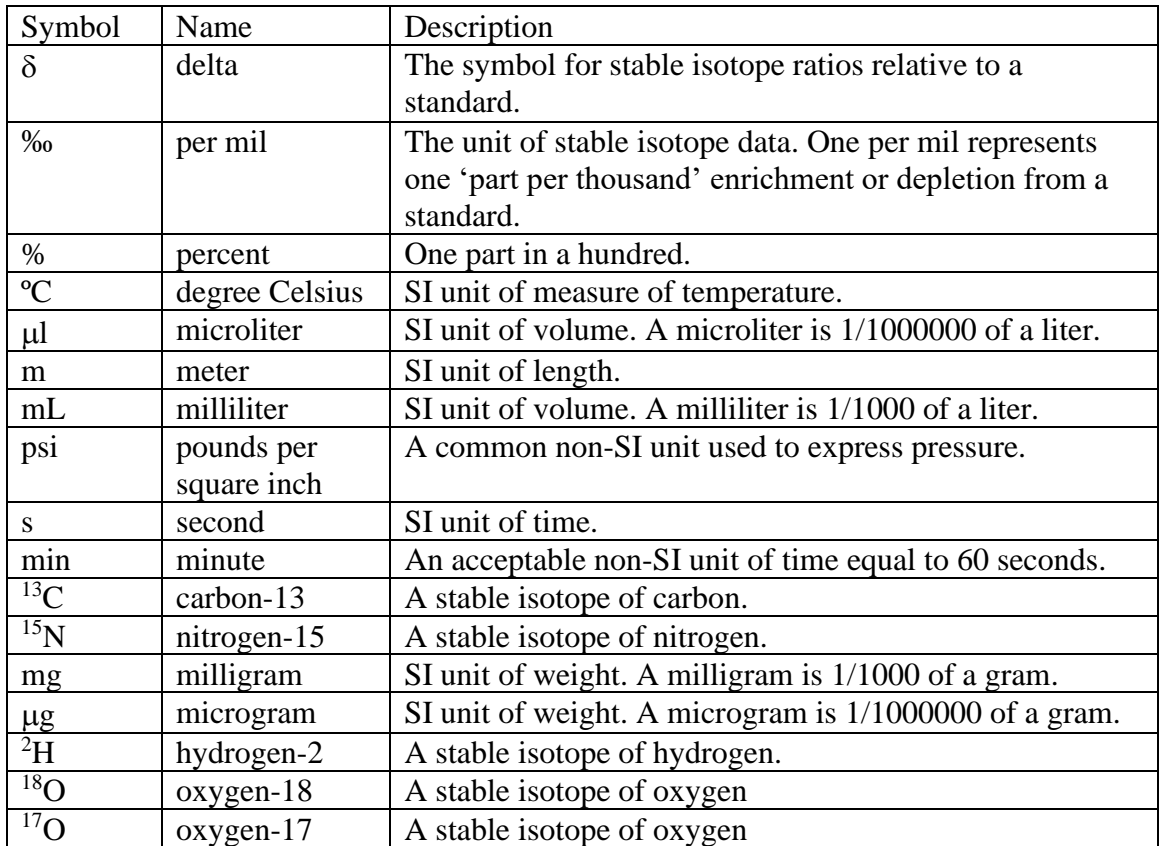

<span id="page-9-0"></span>Table 3 *Important terms*

| Abundance                                                              | Abundance is the relative number of atoms of the<br>different isotopes of one chemical element. Abundance<br>is usually expressed as a percentage of the total of all<br>isotopes of a given element.                                                                                                    |
|------------------------------------------------------------------------|----------------------------------------------------------------------------------------------------|
| <b>Atomic Mass Unit</b>                                                | Atomic mass unit or amu, is defined as exactly $1/12$ the<br>mass of an atom of carbon-12. One amu is equal to<br>approximately $1.66 \times 10^{-24}$ grams.                                                                                                    |
| Continuous Flow (CF)                                                   | Continuous flow is a term for isotope ratio mass<br>spectrometers that are coupled on-line to preparation<br>devices. These instruments represent a "marriage" of<br>chromatography and mass spectrometry, and are<br>similar to conventional organic mass spectrometers in<br>that gas samples are introduced to the IRMS within a<br>stream of an inert gas (helium). |
| Continuous Flow-Isotope<br><b>Ratio Mass Spectrometer</b><br>(CF-IRMS) | In CF-IRMS a sample is introduced into the IRMS<br>using an inert gas that carries the sample gas into the<br>IRMS. Various automated sample preparation devices<br>generate the sample gas, including but not limited to<br>elemental analyzers (EA) and gas chromatographs<br>$(GC)$ .                                                                                |
| Delta                                                                  | Delta $(\delta)$ is a special unit used to describe the relative<br>deviation of the isotopic ratio of a sample from the<br>known isotopic ratio of a standard. Delta is expressed<br>in the unit of per mil (‰). One per mil represents a<br>one-part-per-thousand difference from a standard.                                                                         |
| Elemental Analyzer (EA)                                                | An EA is an instrument that consists of an autosampler,<br>high temperature furnace, chemical trap and a gas<br>chromatograph column. An EA is used primarily to<br>combust material in an oxygen-enriched helium<br>atmosphere producing some or all of the following<br>products: $CO2$ , H <sub>2</sub> O, and N <sub>2</sub> .                                      |
| <b>Isotope Ratio Mass</b><br>Spectrometer (IRMS)                       | Isotope ratio mass spectrometers are specialized<br>magnetic sector mass spectrometers that produce<br>precise and accurate measurements of variations in the<br>natural isotope abundance of the light elements H, C,<br>N, O, and S.                                                                                                    |
| Open split interface                                                   | The open split interface allows the IRMS to sample the<br>inert gas carrier stream as the stream exits a sample<br>preparation device.                                                                                                    |
| <b>Standard Operating</b><br>Procedure (SOP)                           | Standard operating procedures are detailed written<br>procedures designed to standardize an analytical<br>method or procedure.                                                                                                    |

<span id="page-10-0"></span>**Section 1 Overview of The Stable Isotope Facility at the University of Wyoming**

## <span id="page-11-0"></span>**1.1 General Description**

The University of Wyoming Stable Isotope Facility (UWSIF) is a core research facility located in the Berry Biodiversity and Conservation Center at the University of Wyoming. The UWSIF provides quality isotopic analyses for the research community at the University of Wyoming (UW) and other universities and labs nation-wide. The facility is engaged in development of novel analytical techniques, **advises** researchers on sampling and analysis and serves as a hands-on teaching facility for UW students, post-doctoral associates and faculty. The UWSIF is dedicated to ecological and environmental applications of light stable isotopes (H, C, N, O, and S) and is fully equipped and staffed for a broad suite of applications. The UWSIF plays a prominent role in helping oncampus researchers address environmental management and natural resource issues in Wyoming.

The facility is equipped with isotope ratio mass spectrometers, and optical isotope instruments. These instruments are connected to different peripheral devices for automated sample processing, helping to meet the growing demands of researchers and students. The UWSIF has vacuum extraction lines for off-line preparation and purification of sample gases, sample storage freezers, ovens, fume hoods, centrifuges, grinding mills, and other miscellaneous sample preparation equipment.

## <span id="page-11-1"></span>**1.2 Oversight and Management**

The UWSIF is administered by a Faculty Director and a Laboratory Manager/Master Technician. The Faculty Director sets the vision and broad objectives for the lab and provides guidance, leadership and oversight for the operation and long-term growth of the facility. The Laboratory Manager helps to shape the long-term objectives for the facility, provides isotope consultation to researchers across campus, prepares annual reports for University Administration, provides technical guidance to all technicians working in the facility and conducts tours of the facility for visitors. The Laboratory Manager is responsible for maintaining the instruments, scheduling sample analyses, and overseeing the routine day-to-day operations of the facility.

Broader oversight of the UWSIF is provided by a steering committee of 6 faculty members from different departments on campus (e.g., Botany, Zoology and Physiology, Geology and Geophysics, Archaeology and Anthropology and Ecosystem Science and Management). The role of the steering committee is to help provide guidance on overall strategic direction of the UWSIF and to provide feedback and oversight on technical challenges, policy issues and financial management of the lab. The steering committee meets with the UWSIF Faculty Director and Laboratory Manager during Spring and Fall semesters. These meetings provide the opportunity to discuss future strategies to be adopted by UWSIF to keep pace with the upcoming technologies. The committee composition reflects balance among participating academic units across campus and

allows other new faculty to participate in the evolution of the facility. A major goal is to have participation from faculty with diverse technical requirements and disciplinary backgrounds. Membership is on a two-year rotation, but each member has the opportunity to serve on a continuing basis as necessary to meet the goals for the facility.

## <span id="page-12-0"></span>**1.3 Financial Management**

The UWSIF is a non-profit analytical research facility serving the academic community and researchers at the University of Wyoming. Analysis jobs, client billing, monthly, quarterly and annual accounting reports are performed using software by Zoho. Analysis jobs are also managed using a Zoho database system. The UWSIF accounting system is maintained in parallel with the University of Wyoming Department of Ecosystem Science and Management accounting system that is the primary financial accounting system for the UWSIF. The Department of Ecosystem Science and Management keeps track of expenditure amounts and income received to maintain a cash balance. The Department of Ecosystem Science and Management also makes the actual deposits and all payments and monitors paid invoices. The monthly report generated by the Department of Ecosystem Science and Management enables the UWSIF to further analyze the expenditures. By generating the invoices directly, the UWSIF monitors details of sample analyses and jobs to produce a comprehensive picture of the financial and analytical activities in the lab. The UWSIF reconciles the Zoho cash balance with that determined monthly by the Department of Ecosystem Science and Management to ensure all expenses and income have been included in all UWSIF reports.

The income is also reviewed in relationship to expenses incurred by the UWSIF to provide a complete picture of all aspects of facility efficiency. Our system can analyze income by month, quarter or year and provide details for these periods based on specific analyses performed. We can review not only income, but number of samples and standards demanded by each instrument to evaluate maintenance costs and productivity. We are constantly striving to improve the details needed to build our database in order to establish more useful feedback from the accounting system.

Our financial policy is based on the following criterion:

- The sample costs for on-campus academic clients are intended to cover costs of expendable materials and supplies associated with analysis, routine instrument calibration and maintenance, instrument repair and replacement over the long run, new methods development and wages for undergraduate technicians who conduct routine tasks in the facility.
- Sample costs are evaluated on an annual basis to ensure the lowest feasible per sample charge.

## 1.4 Training

#### <span id="page-13-0"></span>**1.4.1 Laboratory orientation and safety requirements**

Prior to beginning technical work at UWSIF, each researcher, analyst or technician attends a laboratory orientation training session, which includes the following:

- UWSIF safety procedures
- University of Wyoming Environmental Safety laboratory rules
- Facility safety equipment

### <span id="page-13-1"></span>**1.4.2 Technical training**

Full-time and part-time technicians are fully trained for their specific tasks by the Laboratory Manager. New personnel must show competence in the use of the instruments (as determined by the Laboratory Manager) before they are allowed independent operation of the instruments. All technicians are trained in appropriate data reduction methods, which includes raw data evaluation, instrument stability tests, and the use of reference materials for data corrections.

### <span id="page-13-2"></span>**1.4.3 Training refresher**

The UWSIF provides training to all technicians on an annual basis. This training includes:

- A review of the UWSIF Quality Management Plan and the UWSIF Standard Operating Procedures Manual, including new additions or deletions.
- New analytical methods (where appropriate).
- New facility instrumentation (where appropriate).
- A review of all appropriate SOPs.

On occasion, new methodology or instruments are introduced to the facility. When this occurs, UWSIF technicians receive additional training to ensure that the instruments are used in a proper fashion and that laboratory technicians are thoroughly familiar with all new methods.

The Laboratory Manager maintains a log which records all laboratory training.

# <span id="page-14-0"></span>**Section 2 UWSIF Instrument Inventory**

# <span id="page-15-0"></span>**2.1 Laboratory Equipment**

The UWSIF uses a variety of instruments and equipment to generate stable isotope data. Tables 4 and 5 list the important instruments and equipment.

| Instruments/Equipment                                             | Quantity |
|-------------------------------------------------------------------|----------|
| Carlo Erba NC 1110 Elemental Analyzer                             |          |
| Costech 4010 Elemental Analyzer                                   |          |
| Costech Zero Blank autosampler                                    | 4        |
| Finnigan ConFlo III Interface                                     |          |
| Finnigan DELTA <sup>Plus</sup> XP Isotope Ratio Mass Spectrometer |          |
| LabConCo Freeze Zone Freeze Dry System                            |          |
| Linberg/Blue M Muffle Furnace                                     |          |
| Retsch MM-400 Mixer Mill                                          |          |
| Sartorius SE2 microbalance                                        | 3        |
| Sartorius Cubis microbalance                                      |          |
| Thermo ConFlo IV Interface                                        | 3        |
| Thermo DELTA V Plus Isotope Ratio Mass Spectrometer               | っ        |
| Thermo DELTA V Advantage Isotope Ratio Mass Spectrometer          |          |
| Thermo Flash 2000-HT Elemental Analyzer                           |          |
| Thermo IsoLink Elemental Analyzer                                 |          |
| Thermo MAS 200R autosampler                                       |          |

<span id="page-15-1"></span>Table 4 *UWSIF instruments and equipment*

<span id="page-15-2"></span>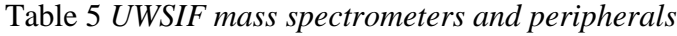

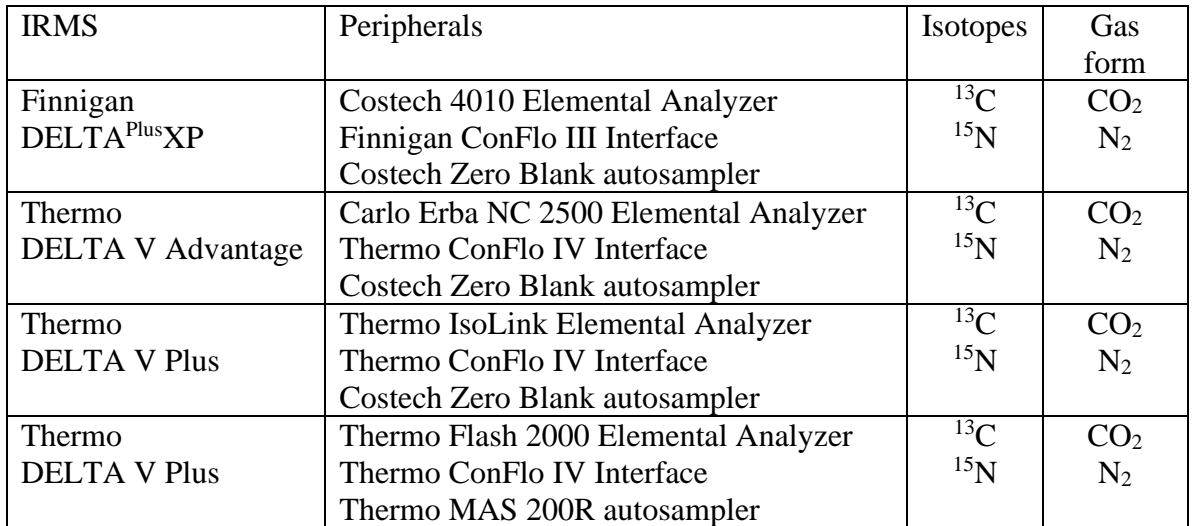

<span id="page-16-0"></span>**Section 3 Isotope Ratio Mass Spectrometry - General Information**

## <span id="page-17-0"></span>**3.1 Isotope Ratio Mass Spectrometer (IRMS) - Principal of Operation**

An isotope ratio mass spectrometer consists of three main components: an ion source, an electromagnetic, and a detector.

#### <span id="page-17-1"></span>**3.1.1 Electron impact ionization source**

Attached to the ionization chamber are the filament (cathode), an electron trap (anode), and ion extraction and focusing plates. The filament emits electrons that travel across the ionization chamber where some of the sample gas molecules collide with the electron beam making a positive ion. In the Delta<sup>Plus</sup> XP,  $\approx$ 1 in 1500 gas molecules are ionized,  $\approx$ 1 in 1100 gas molecules for the Delta V. The electron trap collects all the electrons not involved collisions with the sample gas. The extraction plates accelerate the positive ions out of the ionization chamber and direct the ions toward the exit slits and focusing plates. The accelerating voltage is 3kV. The different focusing plates are designed to focus the ion beam as it leaves the source. The ion exit plate defines the maximum beam width prior to passage down the flight tube.

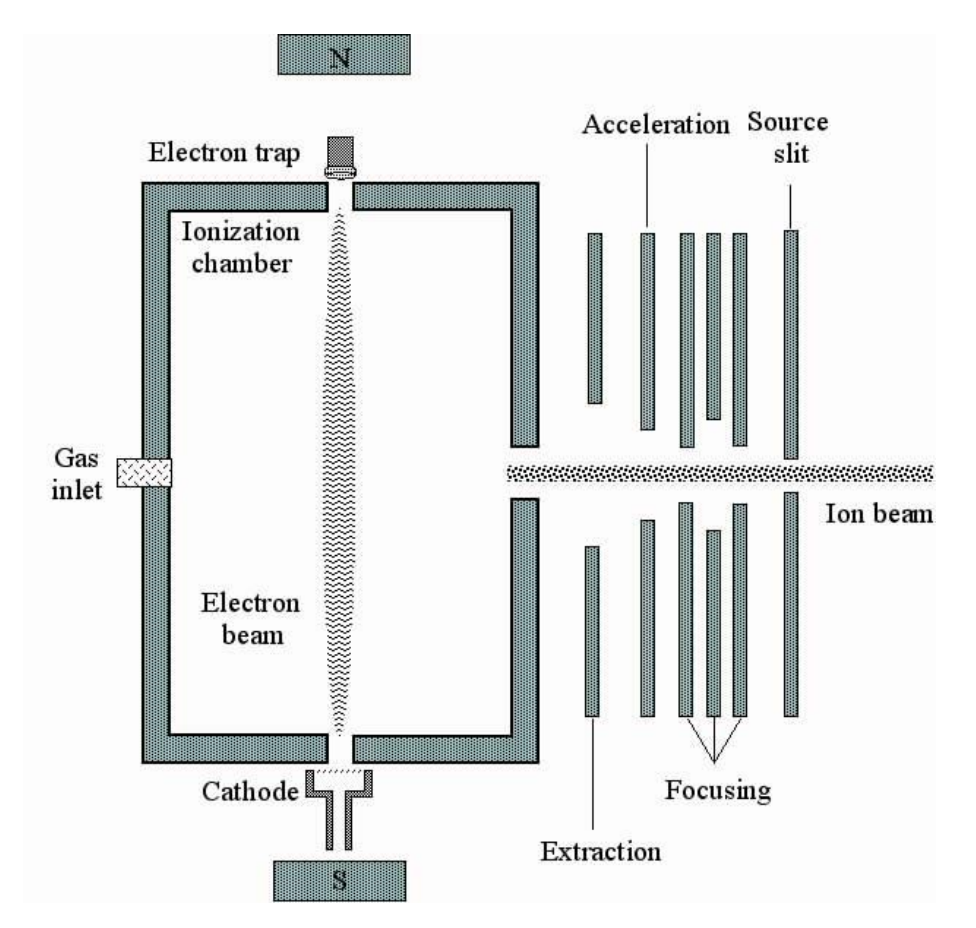

*Figure 1.* Schematic of the electron impact ionization source.

<span id="page-17-2"></span>

#### <span id="page-18-0"></span>**3.1.2 Electromagnet**

The flight tube has a 90-degree fixed deflection path fitted with a permanent magnet having a maximum magnetic field strength of 0.75 Tesla, allowing the measurement of mass ranges up to 70 amu (Delta<sup>Plus</sup>XP) or 96 amu (Delta V). For any given gas, the electromagnet is held constant. At a constant accelerating voltage (*V*) and magnet strength (*B*), the lighter ions will be deflected more than the heavier ions. In the case of CO2, mass 44 is deflected more than mass 45 and mass 46. In order to analyze another gas such as N2, the accelerating voltage remains fixed and the magnetic field strength is varied.

These parameters are related by the equation:

$$
\frac{m}{z} = r^2 \times \left(\frac{B^2}{2V}\right)
$$

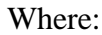

Where:  $m/z$  is the mass-to-charge ratio *B* is the magnet field strength *r* is the radius of the ion circular path *V* is the acceleration voltage

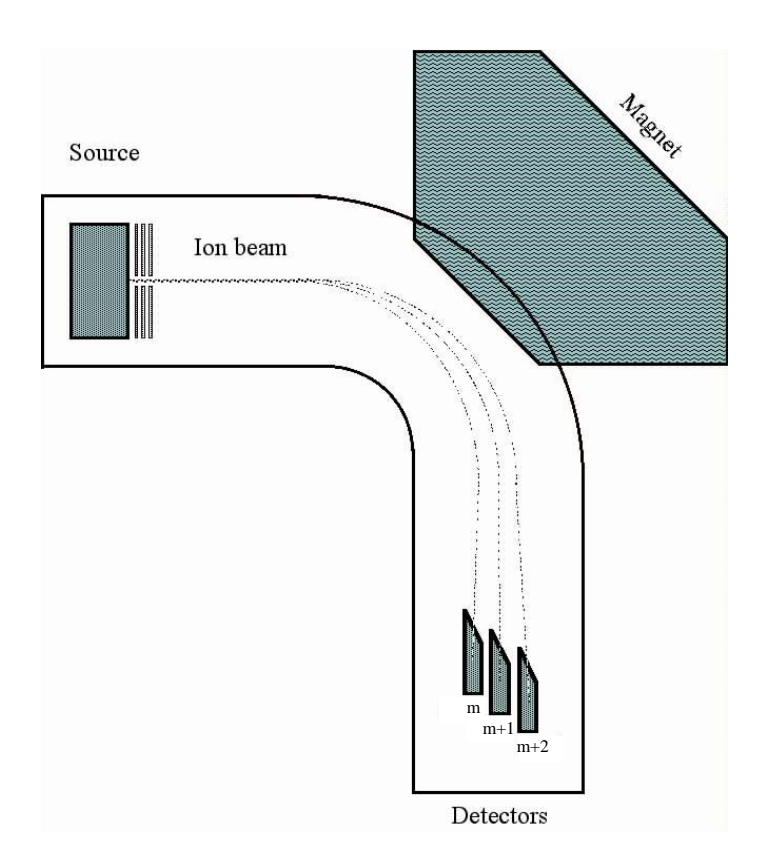

*Figure 2.* Schematic of the isotope ratio mass spectrometer.

#### <span id="page-19-1"></span><span id="page-19-0"></span>**3.1.3 Faraday cup detectors**

After leaving the magnet, the separated ion beams are directed to three collectors called Faraday cups. The three collectors consist of one narrow collector (cup 2) and two wide collectors (cups 1 and 3). These cups are grounded through high ohm resistors. When configured for CO<sub>2</sub> and N<sub>2</sub>, the resistor on cup  $1 = 3 \times 10^8$  Ω, the resistor on cup  $2 = 3 \times 10^8$  $10^{10}$   $\Omega$ , and the resistor on cup 3 = 1 x  $10^{11}$   $\Omega$ . When the positive ions are detected on a collector, an electron returns to the ion, causing a voltage drop in the resistor that acts as a measure of the ion current. The signals received by the collectors are amplified and transferred to voltage-to-frequency converters. This digitizes the analog signal for processing by the computer. In the case of  $CO<sub>2</sub>$ , all three masses (44, 45, and 46) are detected at one time, allowing the software to calculate both  $\delta^{13}$ C and  $\delta^{18}$ O ratios for a given sample.

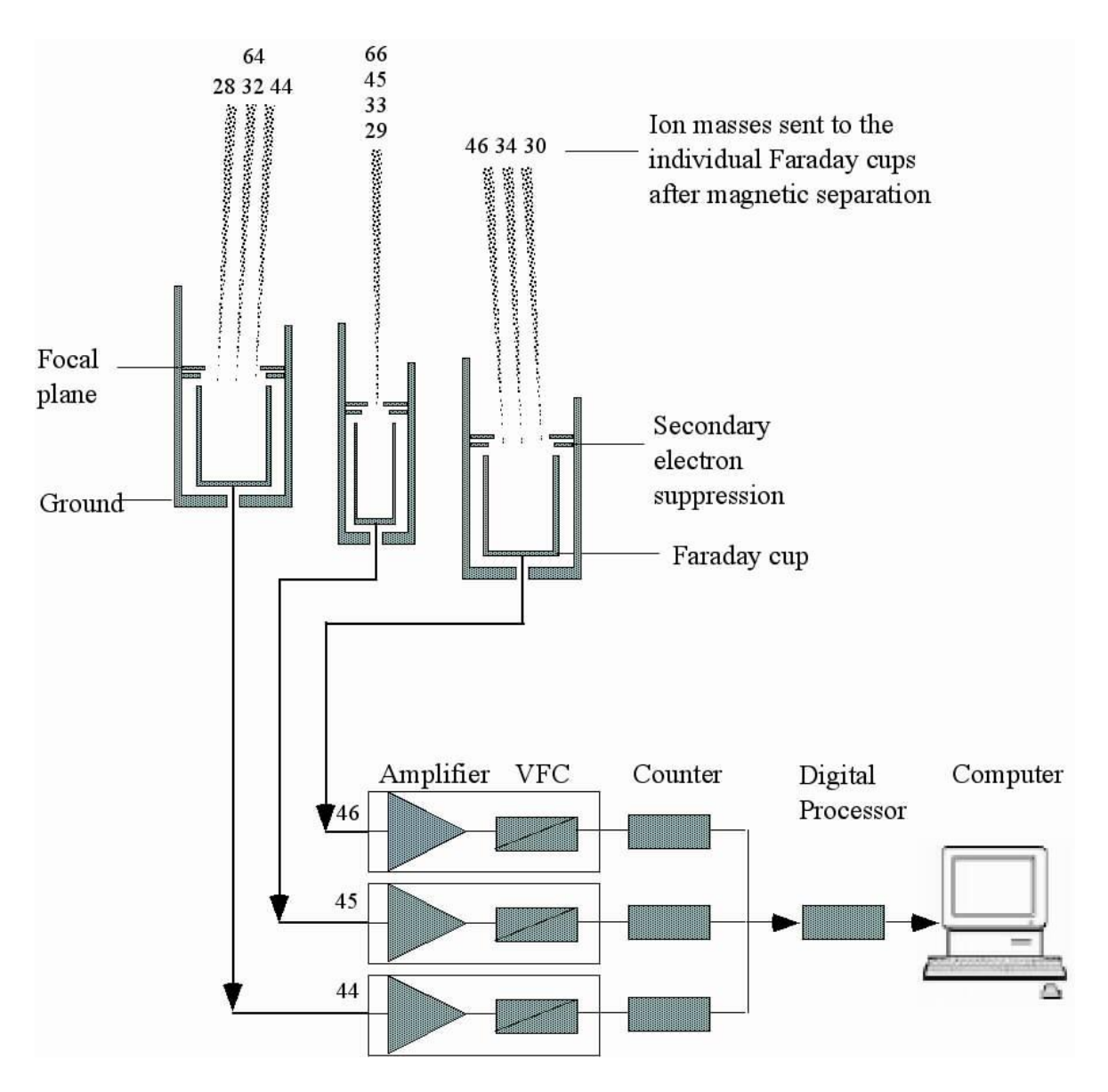

*Figure 3.* Schematic of the triple Faraday cup detector system.

## <span id="page-20-1"></span><span id="page-20-0"></span>**3.2 The Open Split Interface - Principal of Operation**

Prior to isotopic analysis, complex samples (solids, liquids, gases) are converted into simple gases  $(N_2, \text{ and } CO_2)$  through combustion or carbon reduction. When using continuous flow mode, these simple gases are carried to the isotope ratio mass spectrometer by an inert carrier gas (helium). The gas pressure in the ionization source effects the precision and accuracy of the isotope measurement, so it is very important to keep the pressure in the ion source constant at all times. Continuous flow isotope ratio mass spectrometers achieve this using an open split. An open split uses a small capillary to "sniff" the carrier gas/sample gas from an open cell, which is at atmospheric pressure. Because the ionization source is at a very low vacuum, the "sniffed" gas is pulled into the ion source at a constant rate.

The ion source of the mass spectrometer works best with helium flows of about  $0.2 - 0.3$  mL $\cdot$ min<sup>-1</sup>. Since sample gas flows entering the open split cell range from  $2-140$  mL $\cdot$ min<sup>-1</sup>, this gas flow needs to be reduced to avoid too much gas entering the ion source. This sample gas "splitting" is one of the main purposes of the open split interface.

Mass spectrometers requires molecular flow. This is accomplished in the open split cell. Gases produced in the EA are transported by helium carrier gas flowing at 80-100 mL min<sup>-1</sup> and enter the open split cell. Since the mass spectrometer capillary is so small  $(0.1$ mm ID) only a small portion  $\langle 10\% \rangle$  of sample and carrier gas can enter the mass spectrometer. This essentially reduces the flow to  $\sim 0.3$  mL $\cdot$ min<sup>-1</sup> and allows the ion source to operate at  $10^{-6}$  mbar pressure.

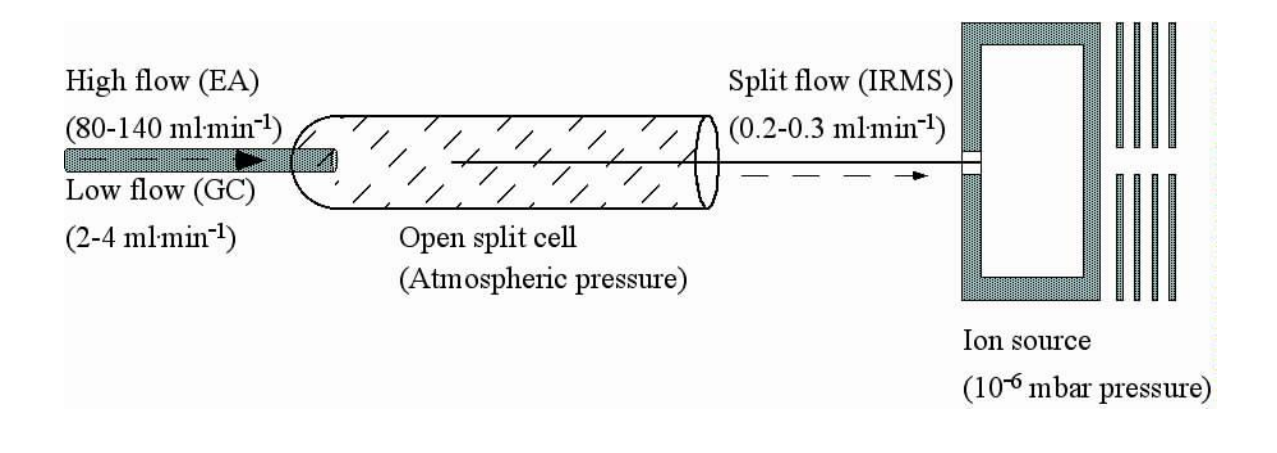

*Figure 4.* Schematic of the open split interface.

#### <span id="page-21-1"></span><span id="page-21-0"></span>**3.2.1 Finnigan ConFlo III interface**

The ConFlo III interface consists of two open split cells, one dedicated to reference gases and the other to sample gases. Inside the reference open split cell are four fused silica capillaries, one for the  $N_2$  reference gas, one for the  $CO_2$  reference gas, one for helium make-up gas, and one connected directly to the mass spectrometer source. The reference gas capillaries are attached to pneumatic pistons that allow moving of the capillaries in and out of the helium. The helium make-up and mass spectrometer capillaries are fixed. The sample gas open split cell consists of three fused silica capillaries, one coming from the elemental analyzer, one for helium dilution, and one connected directly to the mass spectrometer source. The helium dilution capillary is attached to a pneumatic piston that allows computer selected sample dilution. The capillary from the elemental analyzer and the capillary connected directly to the mass spectrometer source are fixed. If bulk dilution

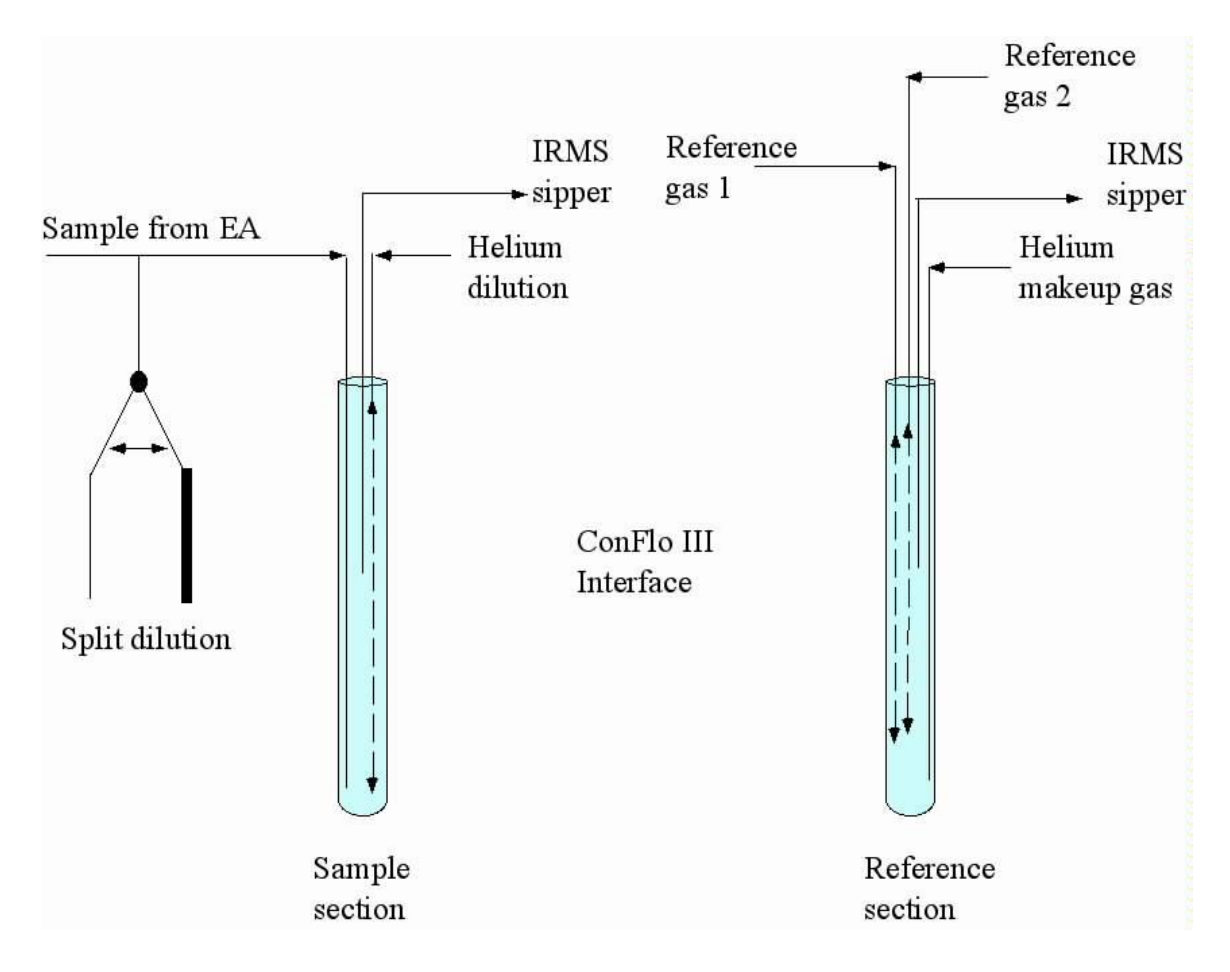

of the sample is required, the split dilution valve opens and flow to the open split cell is reduced from 80-100 mL $\cdot$ min<sup>-1</sup> to 8-10 mL $\cdot$ min<sup>-1</sup>.

<span id="page-22-0"></span>*Figure 5.* Schematic of the Finnigan ConFlo III open split interface.

#### <span id="page-23-0"></span>**3.2.2 Thermo ConFlo IV interface**

The ConFlo IV open split interface has five permanently-connected reference gases, low and high carrier flow inputs, and incremental helium dilution. Incremental dilution allows the selection of a wide range of helium dilution options (sample or reference).

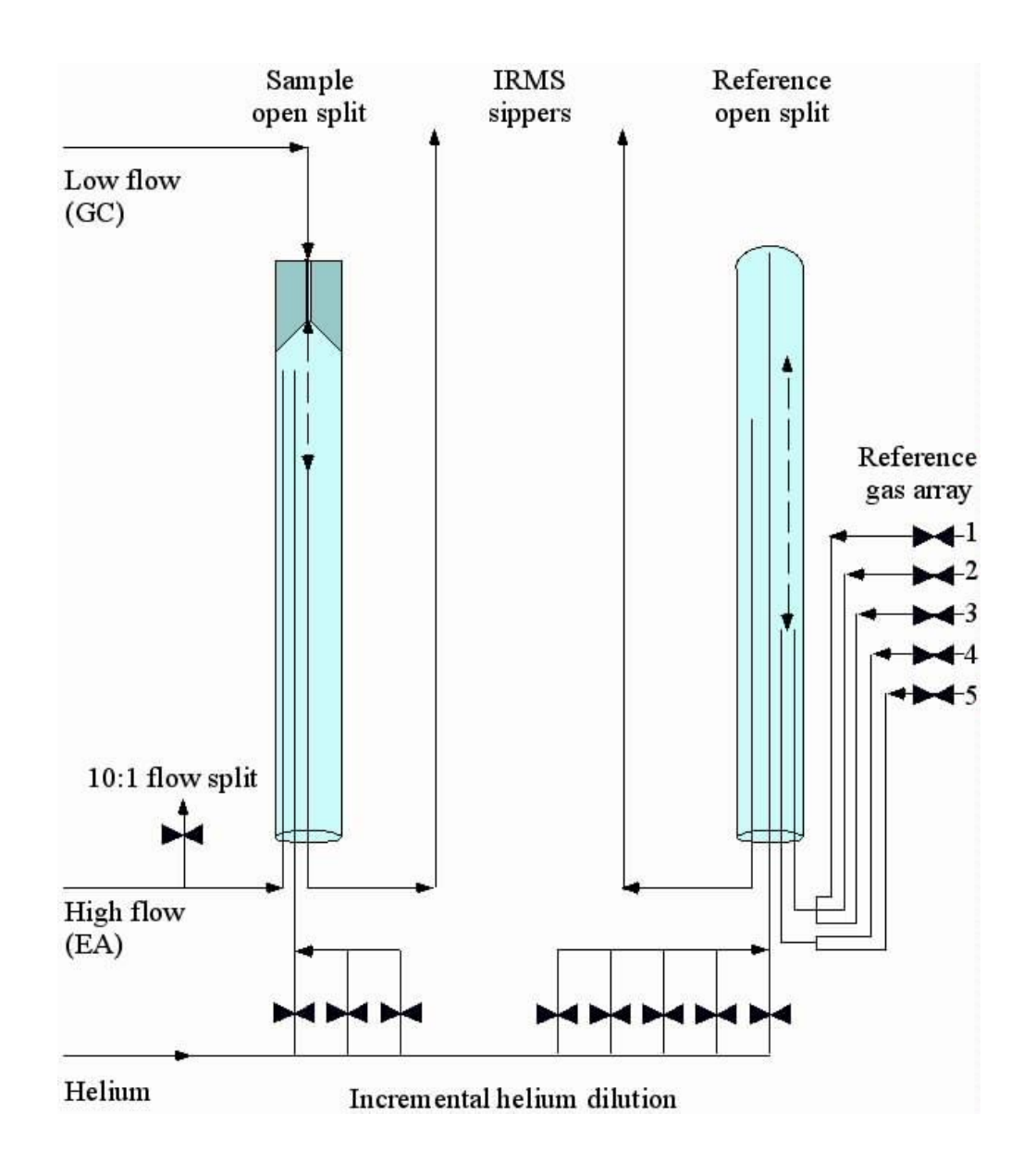

*Figure 6.* Schematic of the Thermo ConFlo IV open split interfacee

<span id="page-23-1"></span>

## <span id="page-24-0"></span>**3.3 The Elemental Analyzer - Principal of Operation**

An elemental analyzer is a scientific instrument which determines the elemental composition of a sample. The basic principle of an elemental analyzer is as follows:

The sample is weighed into a tin capsule, which is dropped into an oxygen-enriched high temperature combustion reactor. The resulting combustion gases pass through reagents, producing  $CO<sub>2</sub>$ ,  $H<sub>2</sub>O$ ,  $N<sub>2</sub>$ , and oxides of nitrogen. These reagents also remove halogens, sulfur, and phosphorus. The combustion gases then pass through a reducing reactor to remove excess oxygen and reduce oxides of nitrogen to elemental nitrogen. Water is then chemically removed. The resulting gases enter a gas chromatograph where the  $N_2$  and  $CO<sub>2</sub>$  are separated. In stand-alone instruments, the separated gases are then sent to a thermal conductivity detector (TCD) for elemental analysis. If the elemental analyzer is attached to an IRMS, the gases go from the TCD to the IRMS via an open split interface for isotopic analysis.

Some versions of elemental analyzers have single reactors. These single reactors combine the chemistry of a double reactor system in a single reactor. The advantage of this system is the reduction of system volume, which allows for quicker analytical times. The disadvantage is that the single reactor has a much shorter lifetime.

#### <span id="page-25-0"></span>**3.3.1 Carlo Erba NC-2500 elemental analyzer**

The Carlo Erba NC-2500 elemental analyzer operates based on the principal of flash combustion in which a sample contained within a tin capsule is dropped into a combustion reactor held at 1020 °C. For nitrogen and carbon analysis, the combustion reactor contains chromium oxide as an inorganic oxygen source and silvered cobaltous/cobaltic oxide for removal of halogens and sulfur. When the tin capsule is dropped into helium temporarily enriched with oxygen, the tin ignites and flash combustion occurs. Flash combustion raises the temperature of the sample to  $>1700$  °C. The encapsulated sample, depending on its composition, combusts, generating one or more of these gases:  $N_2$ ,  $N_xO_x$ ,  $CO_2$ , and  $H_2O$ . The reduction reactor contains reduced copper wires for the reduction of nitrogen oxides to  $N_2$  and the removal of excess  $O_2$ . An adsorption trap containing magnesium perchlorate removes the H<sub>2</sub>O. The remaining N<sub>2</sub> and  $CO<sub>2</sub>$  gases travel through a chromatographic column (Porapak O) and then move to the ConFlo IV open split interface. See Figure 7 for a detailed schematic of the elemental analyzer. See Section 3.2.2 for a detailed description of the interface.

Instrument temperatures:

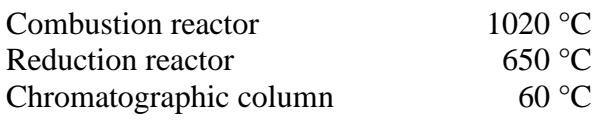

Flow rates:

Oxygen

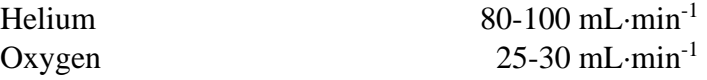

#### <span id="page-26-0"></span>**3.3.2 Costech 4010 elemental analyzer**

The Costech 4010 elemental analyzer operates based on the principal of flash combustion in which a sample contained within a tin capsule is dropped into a combustion reactor held at 1020 °C. For nitrogen and carbon analysis, the combustion reactor contains chromium oxide as an inorganic oxygen source and silvered cobaltous/cobaltic oxide for removal of halogens and sulfur. When the tin capsule is dropped into helium temporarily enriched with oxygen, the tin ignites and flash combustion occurs. Flash combustion raises the temperature of the sample to  $>1700$  °C. The encapsulated sample, depending on its composition, combusts, generating one or more of these gases:  $N_2$ ,  $N_xO_x$ ,  $CO_2$ , and H2O. The reduction reactor contains reduced copper wires for the reduction of nitrogen oxides to  $N_2$  and the removal of excess  $O_2$ . An adsorption trap containing magnesium perchlorate removes the H<sub>2</sub>O. The remaining  $N_2$  and  $CO_2$  gases travel through a chromatographic column (Porapak Q) and then move to the ConFlo III open split interface. See Figure 7 for a detailed schematic of an elemental analyzer. See Section 3.2.1 for a detailed description of the ConFlo III interface.

Instrument temperatures:

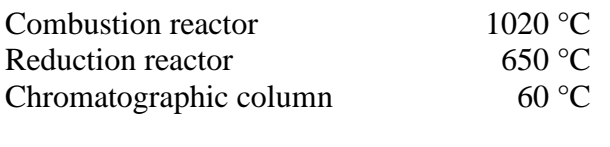

Flow rates:

Helium Oxygen

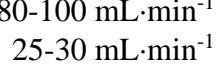

#### <span id="page-27-0"></span>**3.3.3 Thermo Scientific IsoLink elemental analyzer**

The Thermo Scientific IsoLink elemental analyzer operates based on the principal of flash combustion in which a sample contained within a tin capsule is dropped into a combustion reactor held at 1020 °C. For nitrogen and carbon analysis, the combustion reactor contains chromium oxide as an inorganic oxygen source and silvered cobaltous/cobaltic oxide for removal of halogens and sulfur. When the tin capsule is dropped into helium temporarily enriched with oxygen, the tin ignites and flash combustion occurs. Flash combustion raises the temperature of the sample to >1700°C. The encapsulated sample, depending on its composition, combusts, generating one or more of these gases:  $N_2$ ,  $N_xO_x$ ,  $CO_2$ , and  $H_2O$ . The reduction reactor contains reduced copper wires for the reduction of nitrogen oxides to  $N_2$  and the removal of excess  $O_2$ . An adsorption trap containing magnesium perchlorate removes the H<sub>2</sub>O. The remaining  $N_2$ and CO<sup>2</sup> gases travel through a chromatographic column and then move to the ConFlo IV open split interface. See Figure 7 for a detailed schematic of an elemental analyzer. See Section 3.2.2 for a detailed description of the ConFlo IV interface.

Instrument temperatures:

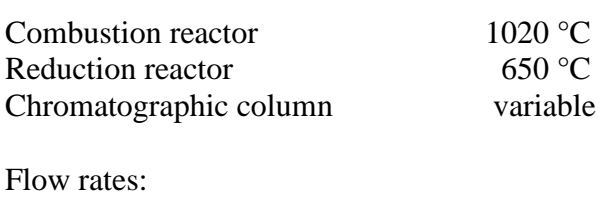

Helium  $100-120 \text{ mL-min}^{-1}$ Oxygen  $25-30 \text{ mL-min}^{-1}$ 

#### <span id="page-28-0"></span>**3.3.4 Thermo Scientific Flash 2000-HT elemental analyzer**

The Thermo Scientific Flash 2000 elemental analyzer operates based on the principal of flash combustion in which a sample contained within a tin capsule is dropped into a single combustion/reduction reactor. For nitrogen and carbon analysis, the reactor contains chromium oxide as an inorganic oxygen source, reduced copper for the reduction of nitrogen oxides, and silvered cobaltous/cobaltic oxide for removal of halogens and sulfur. When the tin capsule is dropped into helium temporarily enriched with oxygen, the tin ignites and flash combustion occurs. Flash combustion raises the temperature of the sample to  $>1700^{\circ}$ C. The encapsulated sample, depending on its composition, combusts, generating one or more of these gases:  $N_2$ ,  $N_xO_x$ ,  $CO_2$ , and  $H_2O$ . An adsorption trap containing magnesium perchlorate removes the  $H_2O$ . The remaining  $N_2$  and  $CO_2$  gases travel through a chromatographic column and then move to the ConFlo IV open split interface. See Figure 7 for a detailed schematic of an elemental analyzer. See Section 3.2.2 for a detailed description of the ConFlo IV interface.

Instrument temperatures:

Combustion/reduction reactor 1020 °C Chromatographic column  $60^{\circ}$ C

Flow rates:

Helium  $100-120 \text{ mL-min}^{-1}$ Oxygen  $25-30 \text{ mL-min}^{-1}$ 

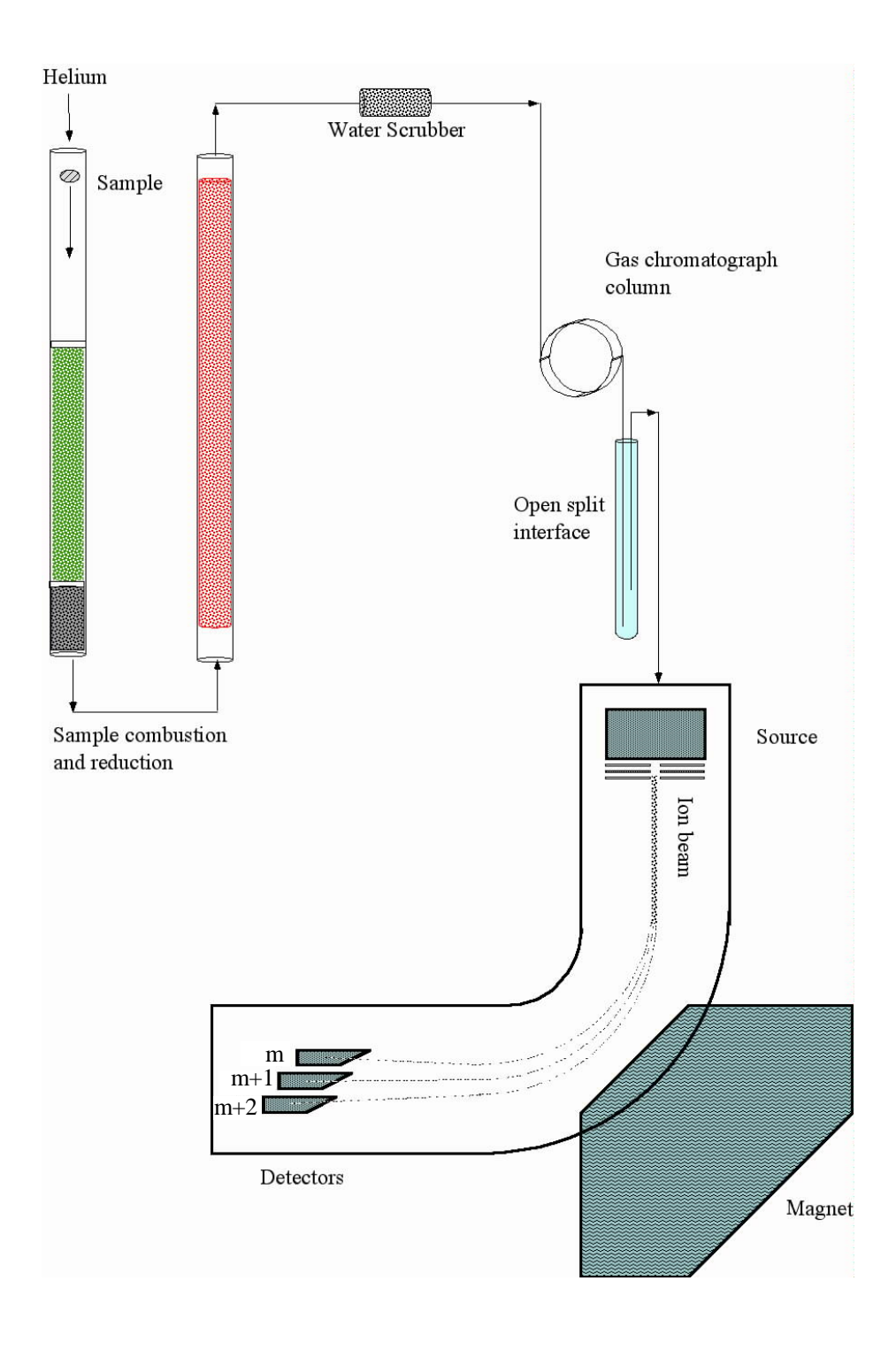

*Figure 7.* Schematic of the elemental analyzer coupled to an IRMS.

<span id="page-29-0"></span>

References:

Fry, B., W. Brand, F.J. Mersch, K. Tholke, and R. Garritt, 1992. Automated analysis system for coupled δ13C and δ15N measurements, Anal. Chem. 64, 288-291.

Hoefs, J., 1980. Stable Isotope Geochemistry, Springer-Verlag, Berlin, 208p.

Kendall, C. and E. Grim, 1990. Combustion tube method for measurement of nitrogen isotope ratios using calcium oxide for total removal of carbon dioxide and water, Anal. Chem., 62, 526-529.

Mariotti, A., 1983. Atmospheric nitrogen is a reliable standard for natural 15N abundance measurements, Nature, 303, 685-687.

Mariotti, A., 1984. Natural 15N abundance measurements and atmospheric nitrogen standard calibration, Nature, 311, 251-252.

Minagawa, M., D.A. Winter, and I.R. Kaplan, 1984. Comparison of Kjeldahl and combustion methods for measurement of nitrogen isotope ratios in organic matter, Anal. Chem., 56, 1859-1861.

Nevins, J.L., M.A. Altabet, and J.J. McCarthy, 1985. Nitrogen isotope ration analysis of small samples: Sample preparation and calibration, Anal. Chem. 57, 2143-2145.

Müller, P.J., 1977. C/N ratios in Pacific deep-sea sediments: Effect of inorganic ammonium and organic nitrogen compounds absorbed by clays, Geochim. Cosmochim. Acta, 41, 765-776.

Verado, D.J., P.N. Froelich, and A. McIntyre, 1990. Determination of organic carbon and nitrogen in marine sediments using the Carlo Erba NA-1500 analyzer, Deep-Sea Res., 37, 157-165.

## <span id="page-30-0"></span>**3.4 NEON Specific Instrumentation**

There are no special instruments used for NEON sample analysis.

# <span id="page-31-0"></span>**Section 4 Sample Handling - General Information**

## <span id="page-32-0"></span>**4.1 Receiving Samples and Sample Check-in**

When samples arrive at UWSIF, all sample shipping containers are opened and carefully checked for any sample spillage. In the event there is sample spillage, the following procedures will be followed:

- 1. Broken sample containers are carefully removed.
- 2. If any sample can be saved, it is placed into a new container.
- 3. After checking the sample manifest, missing samples are noted in the sample log.

## <span id="page-32-1"></span>**4.2 Sample Information Management Systems**

UWSIF uses Zoho and Airtable software platforms to manage samples once the samples are received at UWSIF. Airtable allows UWSIF to track the status of the samples through the entire analytical process. Zoho assigns unique run and sample identification numbers to the samples, stores analytical data, and generates accounting information.

#### <span id="page-32-2"></span>**4.2.1 Airtable LIMS**

Samples are tracked from the moment they arrive at the laboratory using Airtable LIMS. Airtable LIMS lists the number and type of samples, sample preparation steps (drying, grinding, weighing, acidification), and analytical analyses to be performed. Progress for each job is tracked continuously. All jobs are managed on a daily and weekly basis by the lab manager and lab technicians. The following information is available in Airtable LIMS:

- Job number
- Client
- Job status
	- Checked in Sample preparation required Sample preparation started Analysis started Waiting on reruns QAQC in progress
- Days in queue
- Sample material
- Instrument used
- # of samples
- $\bullet$  # of runs
- Runs completed
- $\bullet$  # of reruns
- Due date

#### <span id="page-33-0"></span>**4.2.2 Zoho database**

UWSIF uses the Zoho platform to manage the financial aspects of analysis. Through Zoho, samples are tracked from the moment they arrive at the laboratory to the time results are reported. For sample tracking, the Zoho system works as follows:

- 1. New samples are submitted to the lab via a Routing Sheet. Each Routing Sheet is assigned a job number (e.g., 2017-0031).
- 2. Every sample is assigned a unique UWSIF sample number associated with the assigned job number (e.g., 20170031.007).
- 3. The samples also retain client supplied sample identification information.
- 4. For sample traceability, all results are filed under the assigned job number. Multiple runs within a job are named sequentially: 2017-0031 run 1, followed by 2017-0031 run 2, and so on.
- 5. Analytical results are sorted and stored in different folders according to analysis type and client's last name.

Zoho keeps track of all financial and analytical information for analytical runs. The Zoho database provides the following information:

- The specific analyses to be performed
- Any sample prep that needs to be charged (grinding  $&$  acidification)
- The number and type of samples
- The cost for the analysis
- Contact and billing information for the client
- Generates invoices for the services provided
- Stores analytical results

#### <span id="page-33-1"></span>**4.2.3 UWSIF final reports**

Analytical final reports are typically emailed to clients as a pdf file. Clients can also find their data on the UWSIF website at the UWSIF PORTAL.

## <span id="page-33-2"></span>**4.3 Storage of Samples**

Samples are stored in dry cabinets before and after sample preparation processes are completed. After the analysis is complete, all remaining sample material is discarded. UWSIF will store unused sample material for a maximum of six months.

## <span id="page-34-0"></span>**4.4 NEON Specific Sample Handling and Tracking Procedures**

#### <span id="page-34-1"></span>**4.4.1 Receiving Samples and Sample Check-in**

In the event there is sample spillage or missing samples from a NEON shipment, the following procedures are followed:

- 1. Broken sample containers are carefully removed.
- 2. If any sample can be saved, it is placed into a new container.
- 3. All missing samples are noted in the receipt form.
- 4. NEON is informed of any shipping issues or missing samples.

#### <span id="page-34-2"></span>**4.4.2 UWSIF final reports**

UWSIF generates specially formatted reports for NEON. These reports are automatically uploaded to NEON when the analysis is complete.

#### <span id="page-34-3"></span>**4.4.3 Storage of Samples**

Unless special arrangements are made, UWSIF discards all NEON samples after the analysis is complete and the data have been accepted by NEON.

# <span id="page-35-0"></span>**Section 5 Sample Preparation - General Information**
# **5.1 Drying of Samples**

After the samples are checked-in, the samples are placed into a 65 °C drying oven overnight. All sample containers are placed into the drying oven such that the container closures are open so moisture can escape the container. After overnight drying, the containers are fully closed and stored in a dry cabinet until further sample processing.

The drying oven temperature accuracy is checked monthly using a certified temperature meter (Omega HH22 Digital Thermometer). The monthly checks are recorded in the drying oven logbook. The Omega HH22 Digital Thermometer is externally calibrated on an annual basis. The temperature tolerance is  $\pm 2$  °C. In the event that the drying oven does not meet the stated temperature tolerance, the drying oven is labeled as "OUT OF SERVICE" until repairs are made. A secondary drying oven is then checked for accuracy and used until repairs are made on the primary oven.

A drying oven logbook is maintained which contains the following information:

- Starting date/time
- Sample type
- Ending date/time
- Monthly temperature checks

## **5.1.1 Special drying/sterilizing requirements of quarantined samples**

Plant and soil samples which are collected in USDA-APHIS restricted areas require additional heating steps in order to sterilize the samples. These USDA-APHIS sterilizing steps occur at a temperature above the temperature requirements as stated in Section 5.1 (see USDA-APHIS Compliance Agreement #WY 1-001 and USDA-APHIS Permit P526P-19-02910). Samples which go through the USDA-APHIS sterilizing protocol do not need to be further dried.

# **5.2 Sample Labeling**

When a sample is removed from bulk containers for analysis and placed in another container, it is not necessary to mark the individual sample, but it is necessary to label the container used to transport the sample for final isotope analysis. When sub-sampling from a bulk container and transferring the sub-sample to a tin capsule for isotope analysis, the tin capsule need not be labeled, but the 96-well tray holding the tin capsule must be labeled with the appropriate UWSIF identification information.

# **5.3 Grinding Samples**

## **5.3.1 Grinding methods and sample material**

The type of material that a sample is composed of determines the grinding method used. The grinding methods listed in Table 6 can be used for a variety of sample types. The grinding method selected is determined by the nature of the sample. The most commonly used method is noted as "preferred".

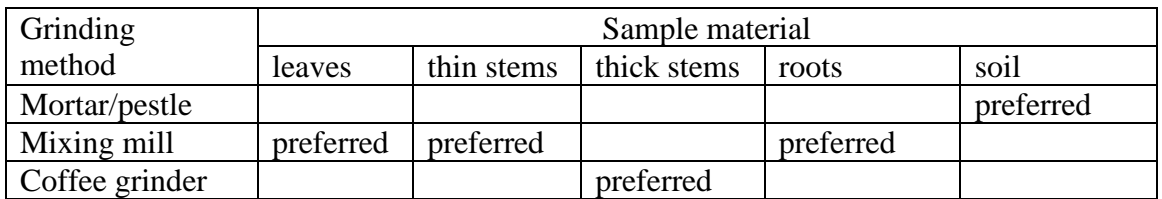

#### Table 6 *Sample type grinding methods*

#### **5.3.2 Required sample consistency**

A properly ground sample should have the following characteristics:

- Less than 20 mesh
- Homogeneous

#### **5.3.3 Grinding samples: mortar/pestle method**

The mortar is a bowl, typically made of hard wood, metal, ceramic, or hard stone. The pestle is a heavy and blunt club-shaped object. The substance to be ground is placed in the mortar, where the pestle is pressed and rotated onto it until the desired texture is achieved.

Materials needed:

70 % ethanol forceps labeling tape laboratory wipes liquid nitrogen markers mortar and pestle spatula storage containers

#### **Safety: Liquid nitrogen is very cold. You must wear safety glasses during this process. Gloves are also available for additional protection.**

Procedure: Grinding with a mortar and pestle

- 1. Dry the samples overnight in a drying oven  $(65 \text{ °C})$ .
- 2. Place a dried sample into the mortar.
- 3. Add enough liquid nitrogen to cover the sample.
- 4. Allow the liquid nitrogen to evaporate until there is just enough left to be visible.
- 5. Quickly grind the sample with the pestle. If done correctly, the sample will be a very fine powder.
- 6. Remove the ground sample and store in an appropriate container.
- 7. Clean the mortar and pestle with 70 % ethanol.
- 8. Return the samples to the dry cabinet after grinding.

Note: some samples do not lend themselves to using this method. For example, stems are very hard to grind using a mortar and pestle. For such samples, the use of a ball mill is more appropriate and much easier.

#### **5.3.4 Grinding samples: mixing mill method**

Mixing mills operate on the principle of exposing a sample to a moving ball, which crushes the sample to a fine powder. Samples are placed into stainless steel grinding jars along with a steel ball. The ball mill rapidly shakes the grinding jar. The inertia of the grinding balls causes them to impact the sample within the grinding jars with high energy and pulverizes it. The movement of the grinding jars combined with the movement of the balls result in the intensive mixing of the sample.

Materials needed:

70 % ethanol labeling tape laboratory wipes ball mill stainless steel grinding jars and stainless steel balls storage containers

Procedure: Grinding a sample with a mixing mill

- 1. Dry the samples overnight in a drying oven  $(65 \degree C)$ .
- 2. Place the sample (or an appropriately sized subsample) into the bottom of a grinding jar.
- 3. Drop a stainless steel ball in with the sample and fit the top on tightly.
- 4. Use labeling tape to label each jar.
- 5. Grind the sample using the ball mill for 60 seconds at a frequency of 30 oscillations per second.
- 6. Check to make sure the sample has been sufficiently ground to a fine powder. If not, grind again.
- 7. Carefully transfer the ground sample to a suitable container.
- 8. Label the container.
- 9. Clean the grinding jar with 70 % ethanol after each use.
- 10. Return the samples to the dry cabinet after grinding.

#### **5.3.5 Grinding hard samples: coffee grinder method**

Coffee grinders have a blade similar to that of a propeller that chops the sample. The fineness of the grind is determined by how long you let the grinder operate.

#### Materials needed:

70 % ethanol coffee grinder forceps labeling tape laboratory wipes markers nitrile gloves spatula storage containers

Procedure: Grinding hard tissues using a coffee grinder

- 1. Dry the samples overnight in a drying oven  $(65 \text{ °C})$ .
- 2. Place the sample (or an appropriately sized subsample) into a coffee grinder.
- 3. Grind the sample for 60 seconds.
- 4. Check to make sure the sample has been sufficiently ground to a fine powder. If not, grind again.
- 5. Carefully transfer the ground sample to a suitable container.
- 6. Label the container.
- 7. Carefully clean the coffee grinder with 70 % ethanol and laboratory wipes.
- 8. Return the samples to the dry cabinet after grinding.

## **5.4 Carbonate Removal from Soils - Acidification Method**

Precaution: loss of nitrogen. When soil is acidified using this method, inorganic nitrogen compounds such as nitrate and ammonium will likely be broken down and lost. If nitrogen isotope analysis of the soil is desired, there must be an additional analysis of non- acidified soil for nitrogen measurements.

Materials needed:

2 mL Eppendorf tubes 3N phosphoric acid Glass funnel deionized water drying oven Erlenmeyer flask hardened glass filter paper ring stand pH paper vortex mixer

Procedure: Acid washing of soil samples for isotopic analysis

- 1. Weigh out  $\approx 100$  mg of finely ground soil into clearly labeled 2 mL Eppendorf tubes.
- 2. Cautiously add  $100 \mu L$  of 3N phosphoric acid to each Eppendorf tube. Do not close the Eppendorf tube. Note: the sample will bubble as carbonate is converted to  $CO<sub>2</sub>$ .
- 3. Close the lid when bubbling stops.
- 4. Using a vortex mixer, mix each tube for 10 seconds. Open the lid after mixing.
- 5. Cover with foil and place into the fume hood **overnight**.
- 6. Measure the pH of the supernatant with pH paper.
- 7. If the pH is  $\leq 4$ , skip to step 10.

In the next step, excess supernatant is removed and the sample is rinsed. If the supernatant can be successfully decanted without losing floating material, proceed to step 8. If decanting the supernatant will result is unacceptable sample loss, filtering must be done. If filtering is appropriate, proceed to step 18.

- 8. Centrifuge for 1 min. Carefully decant/filter the supernatant into a waste beaker.
- 9. Repeat steps 2-7 until the supernatant is  $\langle$  pH 4.
- 10. Carefully decant the supernatant into a waste beaker.
- 11. Rinse the sample with distilled water. Vortex until fully mixed (use spatula if material does not mix properly)
- 12. Centrifuge the tube for 1 minute.
- 13. Carefully decant/filter the supernatant into a waste beaker.

14. Repeat steps 11-13,  $\approx$  6 times.

- 15. After the final rinse, test the pH to confirm that all the acid has been removed  $(\approx$ pH 6-7).
- 16. Carefully decant the remaining supernatant into a waste beaker.
- 17. Place the samples into a drying oven at 65  $\degree$ C for 24 hours.

If filtering is needed follow steps below:

- 18. Fold glass filter paper in half twice.
- 19. Place glass funnel, supported by ring stand, in the neck of an Erlenmeyer flask.
- 20. Place folded glass filter paper in glass funnel.
- 21. Carefully pour contents of tube onto filter paper.
- 22. Allow the liquid to pour into Erlenmeyer flask.
- 23. Test the liquid with pH paper.
- 24. Once the pH is <4, Remove liquid from flask
- 25. Rinse the soil on the filter with DI water.
- 26. Place the filter into a drying oven at 65  $\degree$ C for 24 hours.

Note: When removing soil from filter paper, take care not to remove the filter paper along with the sample.

Reference:

Connin, S.L., R.A. Virginia, and C.P. Chamberlain. 1997. Carbon isotopes reveal soil organic matter dynamics following arid land shrub expansion. Oecologia 110:374–386.

# **5.5 Weighing Solid Samples**

UWSIF uses microbalances to accurately weigh all samples. The Sartorius SE2 microbalance is readable to 0.1  $\mu$ g and reproducible to  $\pm$  0.25  $\mu$ g. Monthly calibration checks are performed using NIST traceable calibration weights from Henry Troemner, LLC. The Henry Troemner calibration weights have a stated tolerance of  $\pm 5 \mu$ g. On an annual basis, all microbalances are calibrated by the Colorado Scale Center (www.coloradoscalecenter.com).

For  $\delta^{13}$ C and  $\delta^{15}$ N analysis of solid samples, a 0.2-20 mg subsample of the unknown is weighed into a tin sample container. Typically, samples are recorded to 0.001 mg. If the samples are not analyzed immediately, the weighed samples are placed into a dry storage cabinet.

#### **5.5.1 Weighing procedure**

Materials needed:

70 % ethanol Forceps Laboratory wipes Spatula Tin capsules

- 1. Using only clean forceps, place an empty tin capsule onto the balance pan and tare the balance.
- 2. After taring, remove the capsule from the balance and place it onto a clean glass plate. Add dried ground sample with a small spatula to the desired weight.
- 3. Put the filled capsule back onto the balance pan and weigh the sample.
- 4. Depending on the microbalance used, either type the sample weight into the client sample sheet or press "PRINT" to electronically transfer the weight from the balance to the client sample sheet.
- 5. Remove the capsule from the balance pan.
- 6. With flat-jawed forceps, pinch the top third of the capsule.
- 7. Fold the capsule over to close the top. Do this step twice if possible.
- 8. Push the folded capsule off the forceps and continue to collapse and fold the capsule until you form a small, dense cube.
- 9. Inspect tin to make sure there are no protrusions or tears/holes. Wrap in extra tin if needed.
- 10. Place the cube into a 96-well sample tray, following the client sample sheet.
- 11. Clean the tools and glass plate.

When the weighing session is complete, store the tray in a dry storage cabinet until EA-IRMS analysis.

## **5.6 NEON Specific Sample Preparation Procedures**

## **5.6.1 Drying of received samples**

After NEON samples are checked-in, the samples are placed into a 65 °C drying oven overnight. Samples should be dried before any sample prep methods are performed including grinding. All sample containers are placed into the drying oven such that the container closures are open so moisture can escape the container. After overnight drying, the containers are fully closed and stored in a dry desiccant cabinet until further sample processing procedures. If samples need to be transferred to a smaller box, they are clearly labeled with Job# and PI. Containers are stored in desiccant cabinet until all analyses are performed for those samples. Samples are logged in and out using the Desiccant Cabinet Log. The data recorded in the log are, Job #, PI, Quantity, Date/Time In, Desiccant Good, and date/time out.

If samples cannot be stored in a dry desiccant cabinet, they are stored fully closed and placed in a storage cabinet. If any required sample processing steps cannot be performed within **3 days** of the overnight drying and cannot be stored in the desiccant cabinet, the samples are returned to the drying oven for another overnight drying just prior to any additional sample processing. If possible, UWSIF schedules sample processing of NEON samples in order to minimize multiple oven drying steps.

## **5.6.2 Grinding samples**

By agreement, most NEON vegetation samples arrive at UWSIF pre-ground. For all NEON soil samples and any NEON vegetation samples that require additional grinding at UWSIF, the method used is chosen based on Table 6. Some NEON samples require special grinding procedures. Those methods follow:

## Grinding *Toxicodendron* Samples

*Toxicodendron* is a genus of flowering plants in the sumac family, *Anacardiaceae*. **Poison ivy**, **poison oak**, and the **lacquer tree** belong to this genus. The genus produces the skin-irritating oil urushiol, which can cause an allergic reaction. Special precautions must be taken during grinding of these samples. The following grinding methods apply to grinding *Toxicodendron*.

#### Mortar/pestle method

NOTE: All grinding must be done in a fume hood. Gloves, safety glasses, and dust mask must be worn for additional protection.

Grinding soft material (leaves)

Materials needed:

70 % ethanol labeling tape laboratory wipes liquid nitrogen markers mortar and pestle nitrile gloves spatula storage containers

NOTE: Liquid nitrogen is very cold. You must wear safety glasses during this process.

Procedure: Grinding *Toxicodendron* samples with a mortar and pestle

- 1. Dry the samples overnight in a drying oven  $(65 °C)$ .
- 2. Place a dried sample into the mortar.
- 3. Add enough liquid nitrogen to cover the sample.
- 4. Allow the liquid nitrogen to evaporate until there is just enough left to be visible.
- 5. Quickly grind the sample with the pestle. If done correctly, the sample will be a very fine powder.
- 6. Remove the ground sample and store in original container.
- 7. Clean the mortar and pestle with 70 % ethanol.
- 8. Return the samples to the dry cabinet after grinding.

Note: some samples do not lend themselves to using this method. For example, stems are very hard to grind using a mortar and pestle. For such samples, the use of a mixing mill or coffee grinder is more appropriate and much easier.

To clean the fume hood:

1. Wipe down the fume hood work surface the 70 % ethanol. Take care that all loose material is collected and disposed of properly.

Mixing mill method

NOTE: All grinding must be done in a fume hood. Gloves, safety glasses, and dust mask must be worn for additional protection.

Grinding soft material (leaves)

Materials needed:

70 % ethanol face mask lab coat

labeling tape laboratory wipes nitrile gloves ball mill stainless steel grinding jars and stainless steel balls storage containers

Procedure: Grinding *Toxicodendron* soft tissues with a mixing mill

- 1. Dry the samples overnight in a drying oven  $(65 \text{ °C})$ .
- 2. Place the sample (or an appropriately sized subsample) into the bottom of a grinding jar.
- 3. Drop a stainless steel ball in with the sample and fit the top on tightly.
- 4. Use labeling tape to label each jar.
- 5. Grind the sample using the ball mill for 60 seconds at a frequency of 30 oscillations per second.
- 6. Check to make sure the sample has been sufficiently ground into fine powder. If not, grind again.
- 7. Carefully transfer the ground sample to original container.
- 8. Clean the grinding jar with 70 % ethanol and laboratory wipes.
- 9. Return the samples to the dry cabinet after grinding.
- 10. Wipe down the countertop work surface the 70 % ethanol. Take care that all loose material is collected and disposed of properly.

Grinding hard material (stems and roots)

Materials needed:

70 % ethanol face mask lab coat labeling tape laboratory wipes liquid nitrogen nitrile gloves ball mill stainless steel grinding jars and stainless steel balls storage containers

#### Procedure: Grinding *Toxicodendron* hard tissues using a mixing mill

- 1. Dry the samples overnight in a drying oven  $(65 \degree C)$ .
- 2. Place the sample (or an appropriately sized subsample) into the bottom of a grinding jar.
- 3. Drop a stainless steel ball in with the sample and fit the top on tightly.
- 4. Place the grinding jar into liquid nitrogen for 5 minutes.
- 5. Grind the sample using the ball mill for 60 seconds at a frequency of 30 oscillations per second.
- 6. Check to make sure the sample has been sufficiently ground into a fine powder. If not, re-freeze in liquid nitrogen and grind again.
- 7. Carefully transfer the ground sample to original container.
- 8. Clean the grinding jar with 70 % ethanol and laboratory wipes.
- 9. Return the samples to the dry cabinet after grinding.
- 10. Wipe down the countertop work surface the 70 % ethanol. Take care that all loose material is collected and disposed of properly.

Coffee grinder method

NOTE: All grinding must be done in a fume hood. Gloves, safety glasses, and dust mask must be worn for additional protection.

Coffee grinders have a blade similar to that of a propeller that chops the sample. The fineness of the grind is determined by how long you let the grinder operate.

Materials needed:

70 % ethanol coffee grinder forceps labeling tape laboratory wipes markers nitrile gloves spatula storage containers

Procedure: Grinding *Toxicodendron* hard tissues using a coffee grinder

- 1. Dry the samples overnight in a drying oven  $(65 \text{ °C})$ .
- 2. Place the sample (or an appropriately sized subsample) into a coffee grinder.
- 3. Grind the sample for 60 seconds.
- 4. Check to make sure the sample has been sufficiently ground into fine powder. If not, grind again.
- 5. Carefully transfer the ground sample to original container.
- 6. Carefully clean the coffee grinder with 70 % ethanol and laboratory wipes.
- 7. Return the samples to the dry cabinet after grinding.
- 8. Wipe down the fume hood work surface the 70 % ethanol. Take care that all loose material is collected and disposed of properly.

#### **5.6.3 Carbonate removal**

Not all NEON soil samples require carbonate removal. During the first few years of NEON operations, UWSIF tested soil samples from several NEON domains with intermediate pH values to determine if they required acidification to remove carbonates. By comparing carbon isotope values of soils before and after acidification, UWSIF and NEON jointly determined whether or not carbonate removal was necessary for soil samples from that particular NEON site. Below is the list of all sites that are routinely acidified in order to report soil organic carbon.

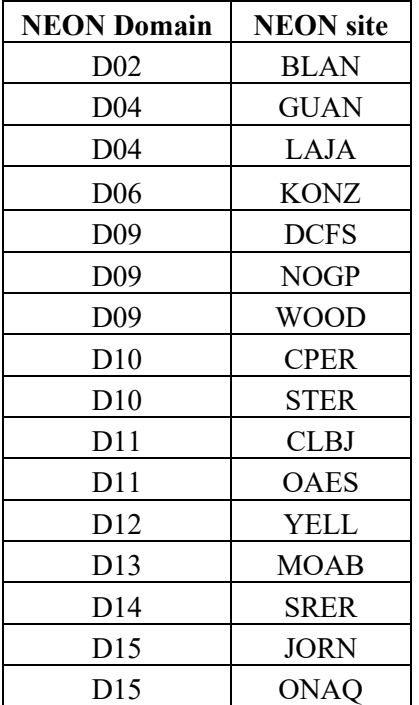

# **Section 6 Instrument Operation - General Information**

# **6.1 Delta V**

## **6.1.1 Startup and status**

Make sure the following lights are illuminated on the Delta V control panel: Connection (5) Vacuum (4) Secondary (3) Main (2) Voltage (10) Emission  $(9)$ 

If any of the above lights are not illuminated or are ORANGE, contact the UWSIF staff.

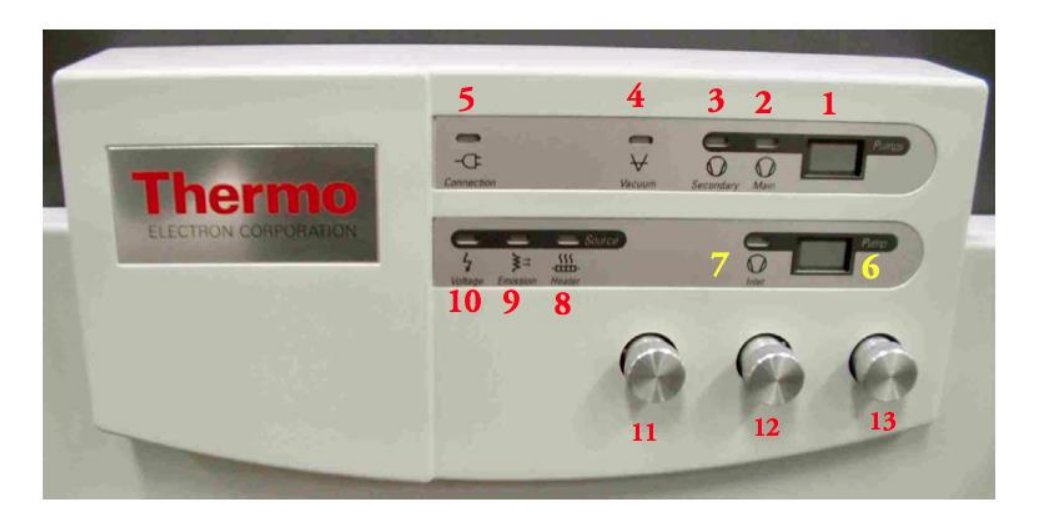

*Figure 8.* Delta V control panel (from the Thermo user manual).

## **6.1.2 Initial instrument checks**

Go to the following screen on the computer:

Screen: Instrument Control.

- 1. Select the proper gas  $(CO_2, N_2)$  (located in a small box on the lower left on the screen). Wait for the instrument to adjust the source and magnet.
- 2. Perform a Peak Center (click on the icon located at the upper left of the screen).

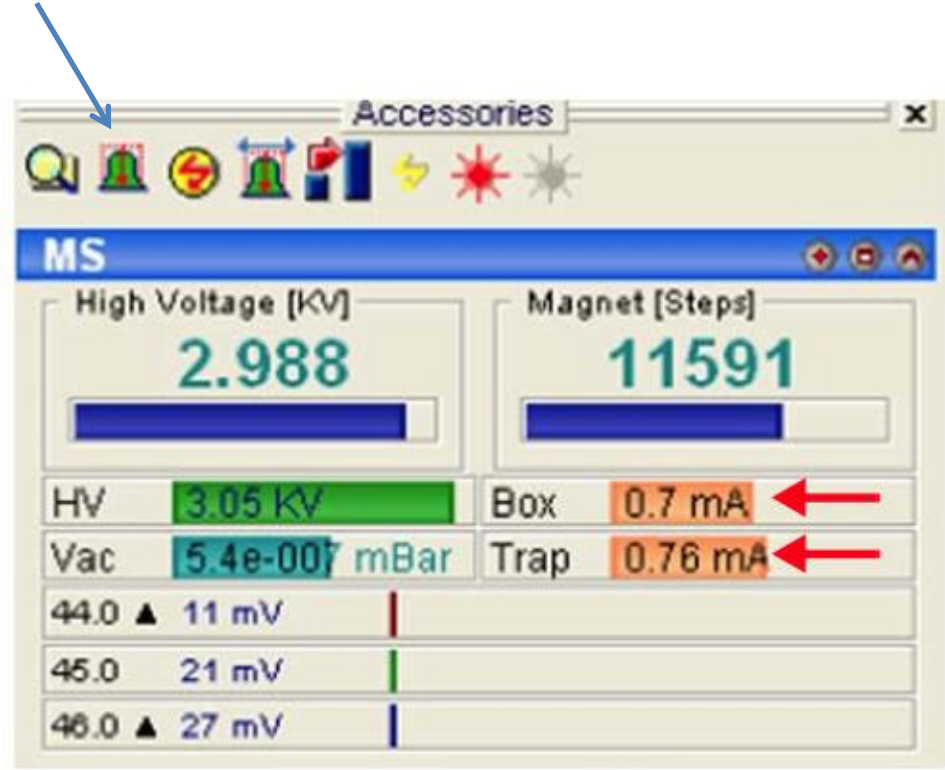

*Figure 9.* Computer screenshot peak center icon (from the Thermo user manual).

3. Wait for the instrument to finish the peak center routine.

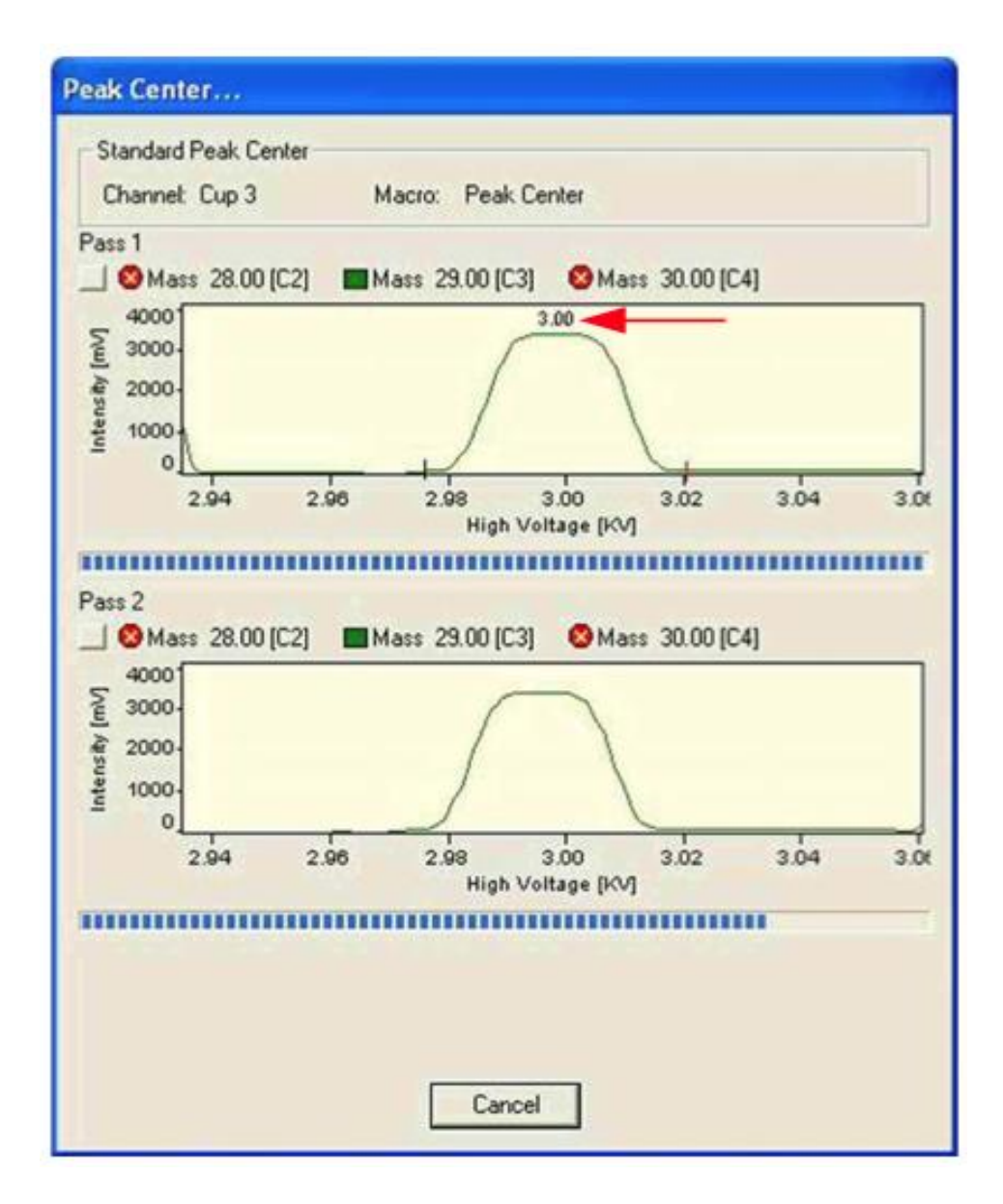

*Figure 10*. Computer screenshot peak centering (from the Thermo user manual).

# **6.2 Delta PlusXP**

## **6.2.1 Startup and status**

Make sure the following GREEN lights are illuminated on the Delta Plus control panel:

POWER HOST CONNECTION TURBO PUMPS > 80% HIGH VACUUM OK ACCEL VOLTAGE EMISSION

If any of the above lights are not illuminated or are RED, contact the UWSIF staff.

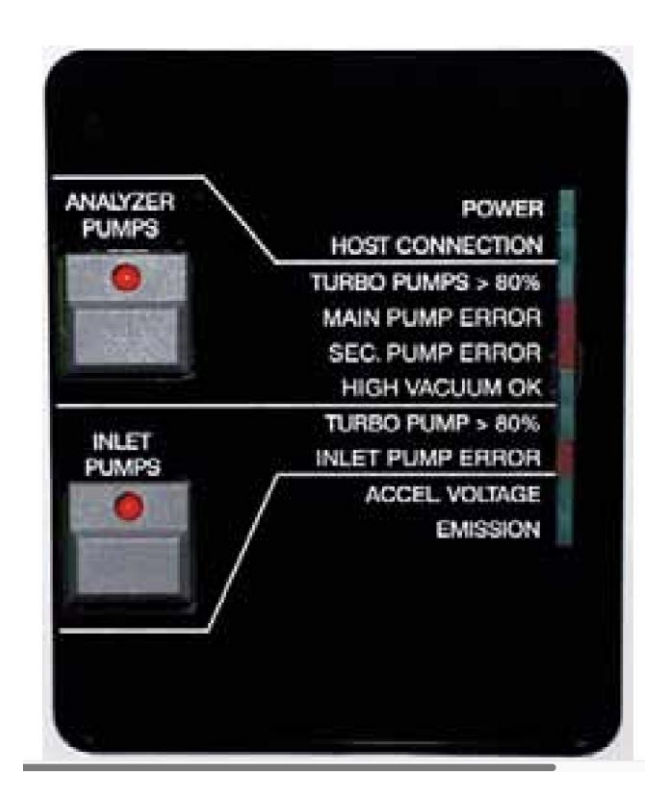

*Figure 11.* Delta Plus control panel (from the Thermo user manual).

#### **6.2.2 Initial instrument checks**

Go to the following screen on the computer:

Screen: Instrument Control.

 $\blacktriangle$ 

- 1. Select the proper gas  $(CO_2, N_2)$  (located in a small box on the lower left on the screen). Wait for the instrument to adjust the source and magnet.
- 2. Perform a Peak Center (click on the icon located at the upper left of the screen).

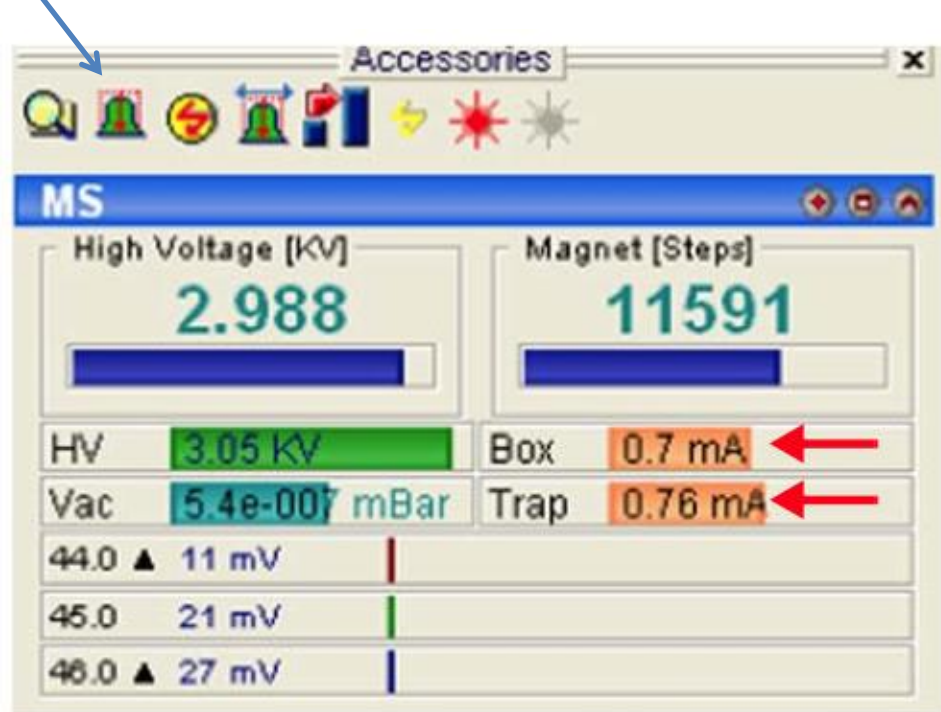

*Figure 12.* Computer screenshot peak center icon (from the Thermo user manual).

1. Wait for the instrument to finish the peak center routine.

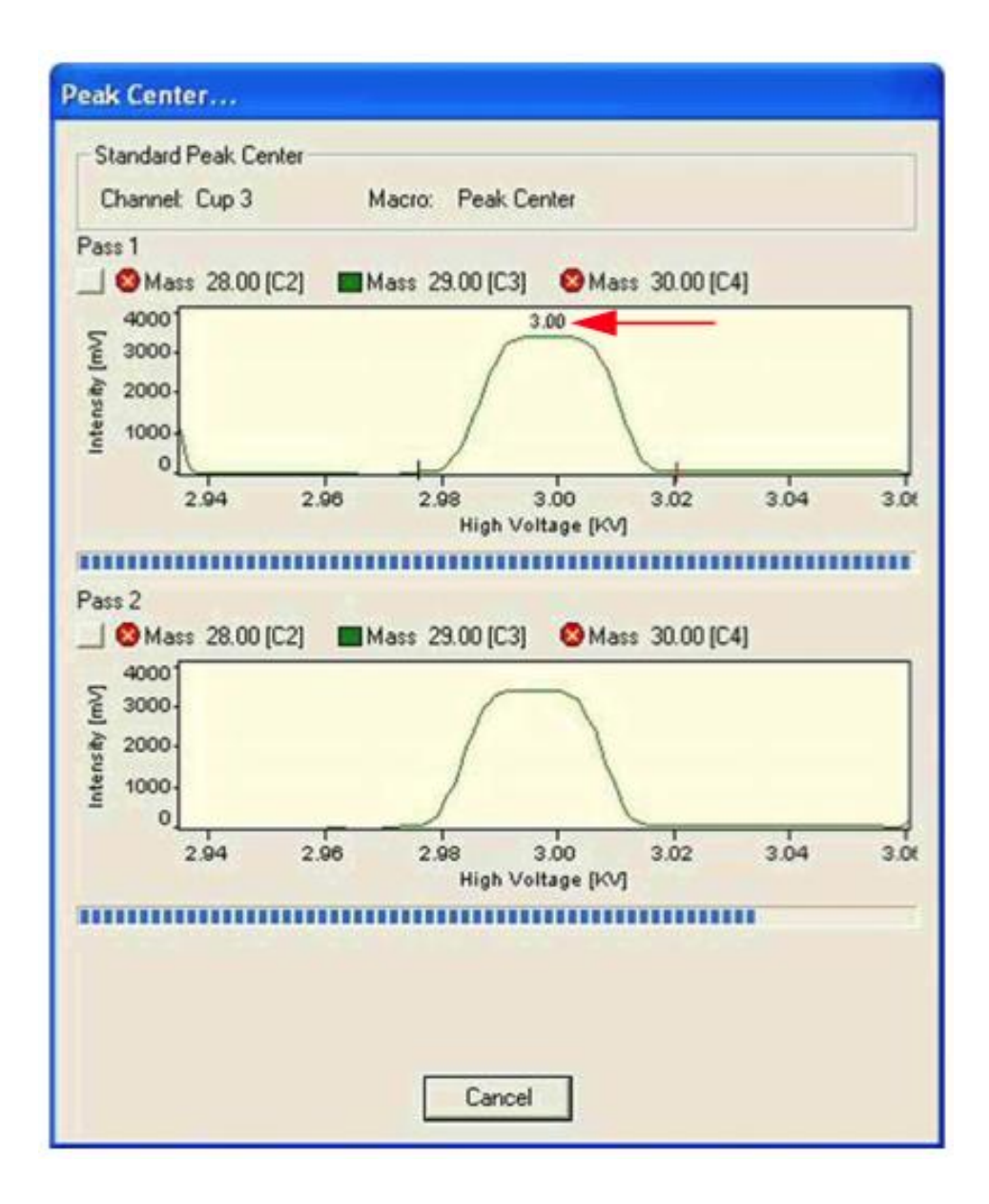

*Figure 13.* Computer screenshot peak centering (from the Thermo user manual).

## **6.3 Zero Blank Autosampler**

The samples must not be too large for the carousel and they must not be flat. The proper weight of the sample should yield peak amplitudes between approximately 2000 and 3000 mV.

- 1. Release the pressure from the sample carousel. There is a purge valve located on the top of the autosampler lid in the center.
- 2. After the pressure has been released open the lid by loosening the three thumbscrews. Due to the sealed nature of the lid, always tighten and/or loosen the thumbscrews in a random manner (as you would with lug nuts on a car tire).
- 3. You may need to change the carousel to 50 or 100 holes depending on the size and or number of the samples. Be sure to change the carousel size on the EA Panel (Costech EA only).
- 4. Line up the carousel if necessary.
- 5. Load the samples. The first sample should be located to the right of the combustion chamber.

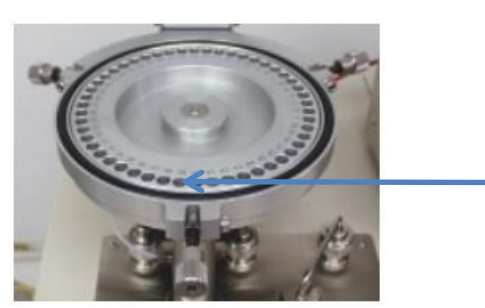

1<sup>st</sup> sample position

- 6. Close the autosampler lid.
- 7. Leave the purge valve open for 10 minutes to allow for the evacuation of any remaining atmosphere within the sample carousel.

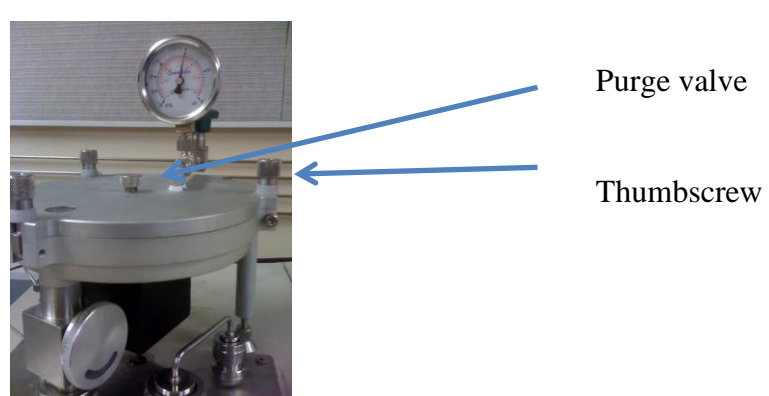

8. After the 10-minute purge, close the purge valve and perform a helium leak check.

# **6.4 ConFlo III**

Go to the following screens on the computer and make sure that the listed lights are active (click on the button with the curser to turn on or off):

Screen: ConFlo III

You should select only one reference (Ref I or Ref II).

- Select the reference gas  $(CO<sub>2</sub>)$ .
- Select the reference gas  $(N_2)$ .

## **6.5 ConFlo IV**

Go to the following screens on the computer and make sure that the listed lights are active (click on the button with the curser to turn on or off):

Screen: ConFlo IV Diagnosis

• MS Cap. light is green.

Screen: ConFlo IV Interface

- Ref I Status On/Off is green.
- Ref II Status On/Off is green.

Screen: ConFlo IV Interface

• Select sample port HF II

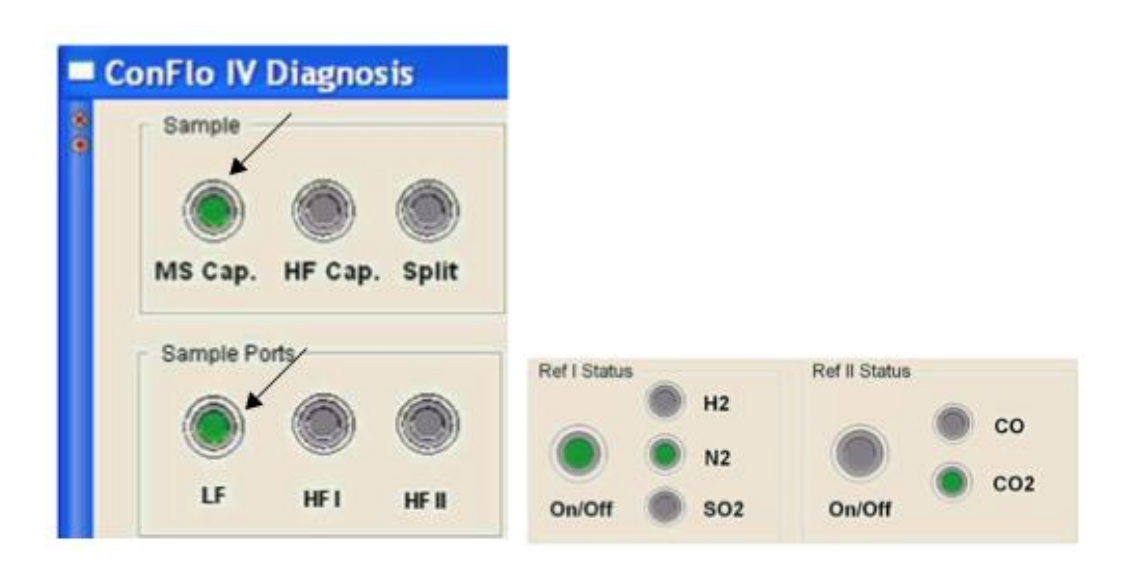

*Figure 14.* Computer screenshot ConFlo IV settings (from the Thermo user manual).

## **6.6 Instrument On/Offs**

- Check the background of mass 28 by right clicking on the center bar within the MS panel located on the left side of the computers display screen and clicking on JUMP TO MASS and entering 28.
- After the instrument changes have taken place, right click the center bar again and perform a PEAK CENTER check. If the peak center is erratic wait for stabilization then retest.
- Run an On/Off test. An On/Off test consists of multiple injections (10) of a reference gas through the ConFlo III or ConFlo IV interface. After the On/Off test has been completed, check the standard deviation of the On/Off peaks. Skip the first two peaks and highlight the rest of the appropriate column (for example  ${}^{13}C$ or <sup>15</sup>N) and then right click the highlighted area and choose the CALCULATE option. If the standard deviation of the last On/Off test preformed is below 0.05 then you are able to move on to the next step. If the value is higher than 0.05, but the standard deviations are decreasing it is possible to start the run. It is important to check the first few reference materials to make sure the values are reasonable. Normally three On/Off sets are more than sufficient.

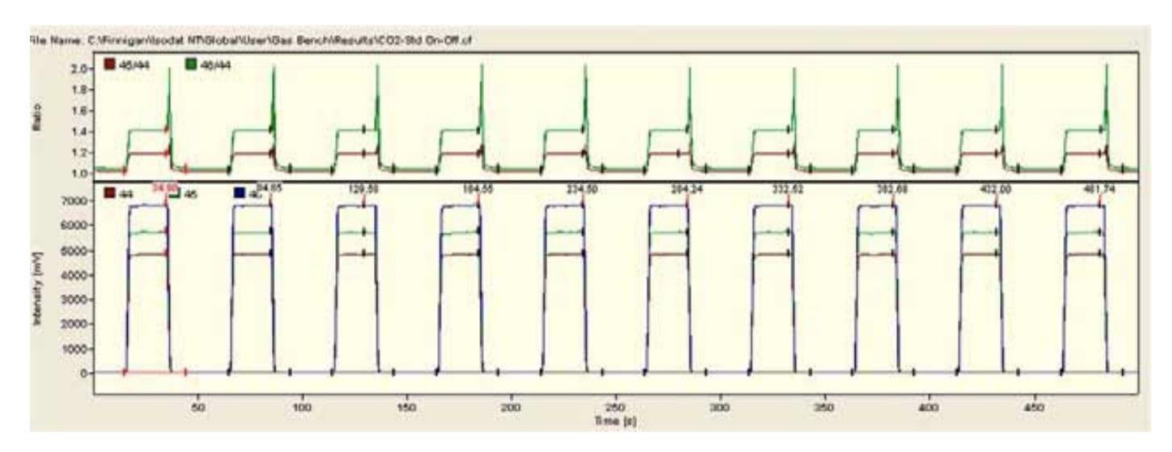

*Figure 15.* Chromatogram of the On/Off test (from the Thermo user manual).

## **6.7 NEON Specific Instrument Operation Procedures**

There are no special NEON instrument operation procedures.

# **Section 7 Mass Spectrometer Analysis - General Information**

# **7.1 <sup>13</sup>C and <sup>15</sup>N Analysis of Solids**

Carbon and nitrogen isotopic analysis of solids is performed using either a Finnigan Delta<sup>Plus</sup> XP IRMS or a Thermo Delta V IRMS. The Finnigan Delta<sup>Plus</sup> XP is run in continuous flow mode and is connected to a Costech 4010 elemental analyzer via a Finnigan ConFlo III open split interface. The Thermo Delta V is run in continuous flow mode and is connected to a Carlo Erba NC-2500 elemental analyzer or a Thermo Scientific IsoLink elemental analyzer via a Thermo ConFlo IV open split interface.

The elemental analyzer operates based on the principal of flash combustion in which a sample contained within a tin capsule is dropped into a combustion reactor held at 1020 °C. For nitrogen and carbon analysis, the combustion reactor contains chromium oxide for oxidation and silvered cobaltous/cobaltic oxide for removal of halogens and sulfur. When the tin capsule is dropped into helium temporarily enriched with oxygen, the tin ignites and flash combustion occurs. Flash combustion raises the temperature of the sample to >1700 °C. The encapsulated sample, depending on its composition, combusts generating one or more of these gases:  $N_2$ ,  $N_xO_x$ ,  $CO_2$ , and  $H_2O$ . The reduction reactor contains reduced copper wires for the reduction of nitrogen oxides to  $N_2$  and the removal of excess  $O_2$ . An adsorption trap containing magnesium perchlorate removes  $H_2O$ . The remaining  $N_2$  and  $CO_2$  gases travel through a chromatographic column (Porapak Q) for separation and then move to the ConFlo III or ConFlo IV open split interface.

Instrument temperatures:

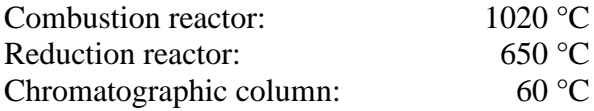

Flow rates:

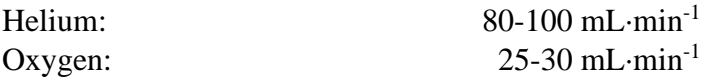

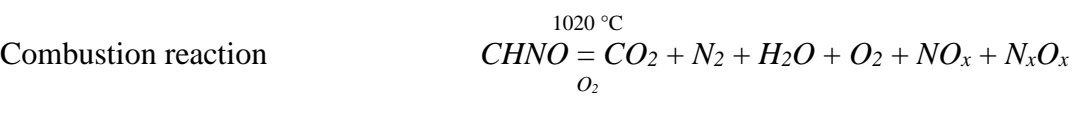

reaction 
$$
NO_x + N_xO_x + O_2 = N_2 + CuO
$$

$$
Cu^+
$$

 $Reduction$ 

# **7.2 <sup>15</sup>N Analysis of Solid Samples with High C:N Ratios**

Nitrogen isotopic analysis of solids with low nitrogen content is performed using a Finnigan Delta<sup>Plus</sup> XP IRMS. The Finnigan Delta<sup>Plus</sup> XP is run in continuous flow mode and is connected to a Costech 4010 elemental analyzer via a Finnigan ConFlo III open split interface.

The elemental analyzer operates based on the principal of flash combustion in which a sample contained within a tin capsule is dropped into a chromium oxide combustion reactor held at 1020 °C. When the tin capsule containing the sample is dropped into helium temporarily enriched with oxygen, the tin ignites and flash combustion occurs. Flash combustion raises the temperature of the sample to  $>1700$  °C. The encapsulated sample combusts, generating one or more gases:  $N_2$ ,  $N_xO_x$ ,  $CO_2$ , and  $H_2O$ . Silvered cobaltous/cobaltic oxide removes halogens and sulfur. The reduction reactor contains reduced copper wires which reduce nitrogen oxides to  $N_2$  and removes excess  $O_2$ . An **adsorption trap containing soda lime and magnesium perchlorate removes CO<sup>2</sup> and**   $H_2O$ . The remaining  $N_2$  travels through a chromatographic column (Porapak Q) and then moves to the ConFlo III open split interface.

Instrument temperatures:

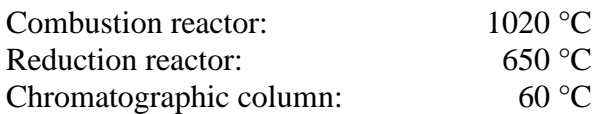

Flow rates:

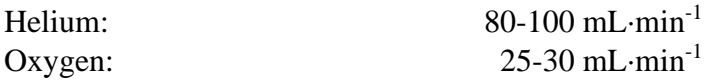

The analysis of samples which have high carbon and low nitrogen content (high C:N ratios) requires the analysis of very large samples and special elemental analyzer processing. Because large sample sizes are required in order to get sufficient  $N_2$  gas for analysis, the corresponding large  $CO<sub>2</sub>$  gas can elevate the background readings of the next sample, which interferes with the next sample  $N_2$  isotopic measurement. To avoid this problem, a chemical absorption trap is used to remove all  $CO<sub>2</sub>$  produced in the combustion reactor. This makes possible the measurement of samples with high C:N ratios. If both carbon and nitrogen isotope values are desired, two analyses are required, with the carbon data generated using Section 7.1 and the nitrogen data generated using Section 7.2.

## **7.3 NEON Specific Mass Spectrometer Analysis**

There are no special NEON mass spectrometer protocols.

# **Section 8 Quality Assurance - General Information**

# **8.1 Laboratory Reference Materials**

A set of UWSIF laboratory reference materials has been developed and calibrated against IAEA, NIST, and USGS primary reference materials. Calibration on these internal reference materials is conducted annually.

Every analytical run at UWSIF contains multiple quality assurance and quality control reference materials. Table 7 defines the analytical roles of these materials.

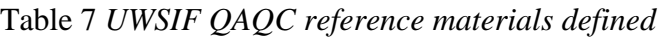

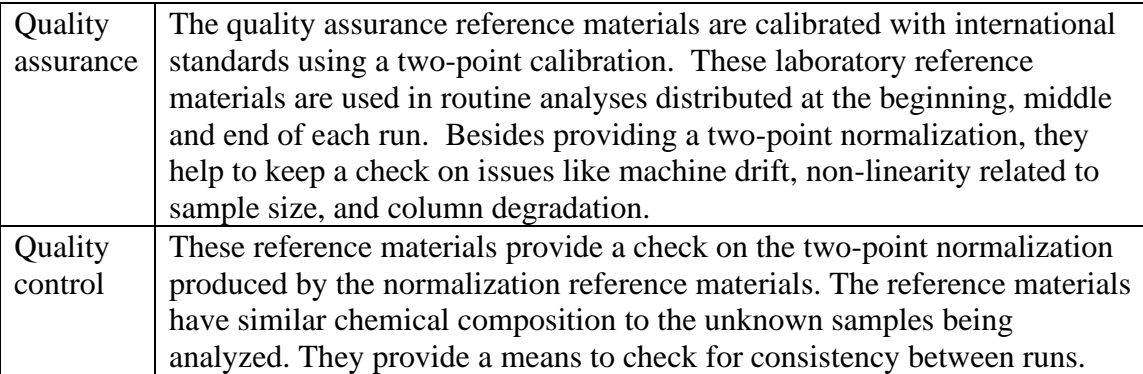

For bulk nitrogen and/or carbon analyses, UWSIF routinely uses a select group of reference materials. About 20 % of all samples analyzed in the lab are quality assurance and quality control reference materials.

Table 8 lists the UWSIF laboratory reference materials commonly used for quality assurance and quality control of nitrogen and/or carbon isotope analysis of plants and soil. The delta values are expressed in ‰.

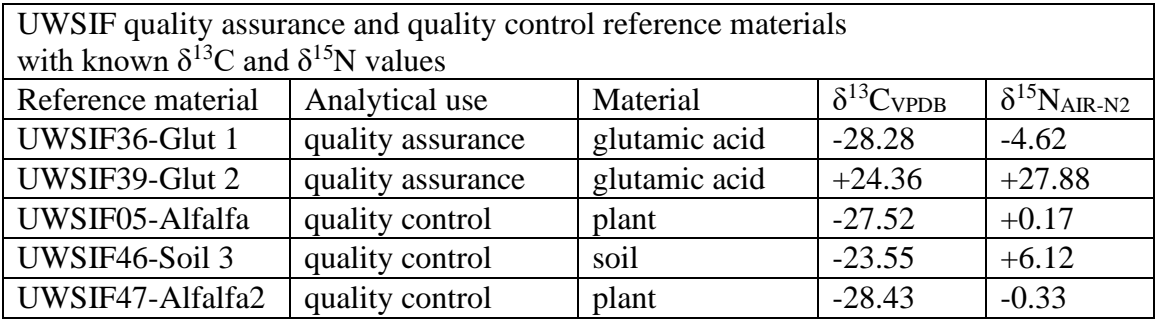

Table 8 *UWSIF QAQC reference material uses*

## **8.2 Handling of Reference Materials**

#### **8.2.1 Control and distribution of reference materials**

The daily use of all UWSIF reference materials is strictly controlled. The following rules apply:

- International reference materials are distributed only by the Laboratory Manager and are used only for the standardization of UWSIF quality assurance and quality control reference materials.
- Only one reference material (international, quality assurance or quality control) may be in use at any time. At no time should multiple reference material containers be open.

#### **8.2.2 Storage of reference materials**

All reference materials (international, UWSIF) are stored in a desiccant cabinet. Indicating Drierite is the hydroscopic compound used to maintain a dry atmosphere inside the desiccant cabinet. Indicating Drierite is blue when dry and changes to pink upon absorption of moisture. The color change is pronounced and clearly visible. The desiccant is checked on a monthly basis to assure that it is still actively drying the cabinet. When the bulk of the Drierite in the desiccant cabinet has turned pink, the drying agent is replaced. The replacement date of the Drierite is recorded on the door of the desiccator.

## **8.3 UWSIF QAQC Reference Material Certification**

On an annual basis, all UWSIF quality assurance and quality control reference materials are compared to appropriate international reference materials to confirm that their accepted isotope values have not changed. Long-term records of these comparisons are maintained for quality assurance purposes. The acceptable criteria of the annual reference materials calibration are based on the average standard deviations of all the annual calibrations of the appropriate international reference materials used for the calibration.

The annual calibration delta value for UWSIF QA and QC reference materials must be within 0.15 ‰ for  ${}^{13}C$  and 0.20 ‰ for  ${}^{15}N$  of the accepted known value of the reference material. If the annual calibration of any reference material does not meet the stated criteria, a second calibration is performed. If the material still does not meet acceptable criteria, a new aliquot of the reference material is taken from the bulk supply and a new calibration is performed. If the new aliquot does not meet the stated calibration criteria, the reference material is retired and a new reference material is acquired and calibrated versus internationally accepted reference materials.

Table 9 lists the international reference materials used for calibration of UWSIF laboratory reference materials. Delta values are in ‰.

| International reference materials with known $\delta$ 13C values (solid)   |          |                   |                                 |
|----------------------------------------------------------------------------|----------|-------------------|---------------------------------|
| NIST code                                                                  | Name     | Material          | $\delta^{13}C_{\rm VPDB}*$      |
| RM 8573                                                                    | USGS40   | glutamic acid     | $-26.39$                        |
|                                                                            | USGS41a  | glutamic acid     | $+36.55$                        |
|                                                                            |          |                   |                                 |
|                                                                            |          |                   |                                 |
| International reference materials with known $\delta^{15}N$ values (solid) |          |                   |                                 |
| NIST code                                                                  | Name     | Material          | $\delta^{15}N_{\text{AIR-N2}}*$ |
| <b>RM 8549</b>                                                             | IAEA-NO3 | potassium nitrate | $+4.7$                          |
| RM 8573                                                                    | USGS40   | glutamic acid     | $-4.52$                         |
|                                                                            | USGS41a  | glutamic acid     | $+47.55$                        |

Table 9 *UWSIF recertification reference materials*

\*Brand, WA, Coplen T, Vogl J, Rosner M, Prohaska T; Assessment of international reference materials for isotope-ratio analysis; Pure Appl. Chem., 2014; (86(3): 425-457.

## **8.4 UWSIF New Internal Reference Material Certification**

New internal UWSIF reference materials are prepared for certification using the following steps (as appropriate):

- 1. The new reference material is dried at 65 °C for 24 hours.
- 2. The dried material is ground using a mixing mill to  $<$  40 mesh.
- 3. The ground material is further dried at  $65^{\circ}$ C for 24 hours.
- 4. All ground and dried material are combined into one container.
- 5. The combined material is shaken to further mix the material.
- 6. The combined material is stored in a dark, cool location.

Certification steps:

Step 1 - Initial isotopic composition and homogeneity

The new reference material is analyzed for isotopic composition and homogeneity using the appropriate instrumentation (EA-IRMS, TC/EA-IRMS, GC-IRMS). The following analytical criteria are required:

- 1. A minimum of three analytical runs.
- 2. International reference materials are included in each analytical run.
- 3. Each international reference material is analyzed a minimum of 3 times within each run.

4. A minimum of 5 replicates of the new reference material are analyzed in each run.

Step **2** – Determining **accepted** known values

1. Accepted values for internal reference materials are determined by the average values from the initial composition and homogeneity tests.

Step 3 – Verification of values by Independent laboratory analysis

The new reference material is sent to at least 2 selected independent analytical laboratories for analysis. The following requests are made of each laboratory:

- 1. Analyze a minimum of 5 replicates of the new UWSIF reference material.
- 2. Provide UWSIF with the source/identification and known values of the laboratory reference materials used during the analysis.
- 3. Provide UWSIF with the corrected isotopic data for all samples, including the laboratory reference materials used.
- 4. A thorough investigation of analysis and calculations is done to determine if independent lab analyses are acceptable.
- 5. If values from independent labs differ by more than 0.15  $\%$  for <sup>13</sup>C and 0.20  $\%$ for <sup>15</sup>N, then a more thorough investigation is done to determine why values differ and if they should be used.
	- o If a legitimate reason cannot be found as to why values differ from lab to lab a new independent analysis must be done.

## **8.5 Long-term Reference Material Data Collection Procedures**

The isotope and elemental composition data (if applicable) for all reference materials are collected during the data reduction process. The collected data for each reference material in an individual analytical run is appended to an existing long-term reference material data file. The UWSIF maintains an individual file for each reference material. Individual run data (isotopic and elemental composition), long-term averages and standard deviations of isotopic and elemental composition, and sample counts are stored for each reference material.

## **8.6 Carbon and Nitrogen Quality Control Criteria**

#### **8.6.1 Carbon isotope analysis quality control**

The quality assurance of carbon isotope analysis is based on the standard uncertainty of the known value of the quality control reference materials analyzed during the analytical run. The standard uncertainty (1-sigma) is calculated from multiple analyses of the quality control reference materials. If the standard uncertainty is greater than 0.15 ‰, the unknowns are re-analyzed until the 2-sigma expanded standard uncertainty of the result is less than 0.3 ‰. The isotopic composition is reported in per mil relative to VPDB on a scale such that USGS40 and USGS41 are -26.39 ‰ and +37.63 ‰, respectively.

#### **8.6.2 Nitrogen isotope analysis quality control**

The quality assurance of nitrogen isotope analysis is based on the standard uncertainty of the known value of the quality control reference materials analyzed during the analytical run. The standard uncertainty (1-sigma) is calculated on multiple analyses of the quality control reference materials. If the standard uncertainty is greater than 0.2 ‰, the unknowns are re-analyzed until the 2-sigma expanded standard uncertainty of the result is less than 0.4 ‰. The isotopic composition is reported in per mil relative to  $\text{AIR-N}_2$  on a scale such that USGS40 and USGS41 are -4.52 ‰ and +47.57 ‰, respectively.

## **8.6.3 Carbon elemental composition quality control**

The quality assurance of carbon elemental composition analysis is based on the standard uncertainty of the known value of the quality control reference materials analyzed during the analytical run. The standard uncertainty is calculated from multiple analyses of the quality control reference materials. For UWSIF46 (soil 3), if the standard uncertainty is greater than 0.05 %, the unknowns are re-analyzed until the 2-sigma expanded standard uncertainty of the reference material carbon elemental composition is less than 0.1 %. For UWSIF047 (alfalfa2), if the standard uncertainty is greater than 0.9 %, the unknowns are re-analyzed until the 2-sigma expanded standard uncertainty of the reference material elemental composition is less than 1.8 %. The elemental composition is reported in percent relative to USGS40 such that the carbon elemental composition of USGS40 is 40.78 %.

#### **8.6.4 Nitrogen elemental composition quality control**

The quality assurance of nitrogen elemental composition analysis is based on the standard uncertainty of the known value of the quality control reference materials analyzed during the analytical run. The standard uncertainty is calculated on multiple analyses of the quality control reference materials. For UWSIF46 (soil 3), if the standard uncertainty is greater than 0.006 %, the unknowns are re-analyzed until the 2-sigma expanded standard uncertainty of the reference material nitrogen elemental composition is less than 0.012 %. For UWSIF47 (alfalfa2), if the standard uncertainty is greater than 0.08 %, the unknowns are re-analyzed until the 2-sigma expanded standard uncertainty of the reference material elemental composition is less than 0.16 %. The elemental composition is reported in percent relative to USGS40 such that the nitrogen elemental composition of USGS40 is  $9.51\%$ .

# **8.7 Quality Assessment Procedures**

In order to ensure that all QC criteria are met for every analytical run, the following information is generated and stored:

- 1. Sample metadata (e.g., type of sample, user information, etc.).
- 2. The raw results of the analytical run, including all mass spectrometric data.
- 3. Reduced analytical results including normalized delta values using the quality assurance and quality control reference materials.
- 4. An assessment of the quality of the analytical run through an analysis of the quality assurance and quality control reference materials.

The final analytical report contains a complete record of how the unknown samples and the QA and QC laboratory reference materials were analyzed and reduced. The report also provides a record of what correction factors were used for data reduction, and a quality assurance evaluation.

## **8.7.1 QA/QC Data reduction**

Samples are analyzed in batches with each batch containing quality assurance and quality control reference materials. These reference materials are located at the beginning, middle, and end of the analytical run.

After each analytical run, the analyst does the following:

- 1. Examines the raw data for indications of analytical problems.
- 2. Determines the daily correction factors.
- 3. Applies correction factors to the isotopic data.
- 4. Reviews the results and determines which samples need to be re-analyzed to achieve acceptable results.

## **8.7.2 Acceptance criteria for QC samples**

The statistical procedure listed below is followed to ensure that the QC samples meet all stated criteria:

1. If the standard deviation of the QC samples is less than or equal to the accepted tolerance for  $\delta^{13}$ C or  $\delta^{15}$ N (see sections 8.5.1 and 8.5.2), the mean delta value of the QC samples is used.

- 2. If the standard deviation of the QC samples is greater than the accepted tolerance for  $\delta^{13}$ C or  $\delta^{15}$ N, a Q-test is performed. If any point is determined to be an outlier, the point is excluded and the mean delta value of the QC samples is recalculated.
- 3. If the standard deviation of this recalculation is less than or equal to the accepted tolerance for  $\delta^{13}C$  or  $\delta^{15}N$ , the mean delta value from this recalculation is used.
- 4. If no outlier is detected, the raw data from each QC sample is examined for abnormalities (e.g., poor chromatography, high background, etc.). QC samples found to have abnormalities are looked at closely to determine whether or not the sample can be removed. If a sample is removed, the mean delta value is recalculated.
- 5. If none of the above apply, the results are rejected and corrective action is required.

## **8.7.3 QA/QC Corrective action**

If the analyst is unable to solve a problem with the QC reference material data, the analyst contacts the Laboratory Manager. The Laboratory Manager re-evaluates the data to determine whether or not the re-analysis of some of the samples or the re-analysis of the entire sample set is appropriate.

If a re-analysis of the samples does not give satisfactory results, the analyst averages all the QC data and reports the mean value. The analyst documents the problem on the final report, thus advising the client of the problem

## **8.8 NEON Specific Quality Assurance Procedures**

## **8.8.1 Carbon isotope analysis quality control**

For NEON samples, if the stated precision of the quality control reference materials cannot be achieved after 2 re-runs due to systematic issues with the samples, data are still reported to NEON but a quality flag is added to the NEON report for all records in that analytical batch. The quality flag(s) for isotopic and elemental composition (isotopeAccuracyQF, percentAccuracyQF) in the NEON report are changed from 0 (OK, no issue) to 2 (carbon run QA materials do not meet acceptance criteria) or 3 (carbon and nitrogen run QA materials do not meet acceptance criteria), as appropriate.

## **8.8.2 Nitrogen isotope analysis quality control**

For NEON samples, if the stated precision of the quality control reference materials cannot be achieved after 2 re-runs due to systematic issues with the samples, data are still reported to NEON but a quality flag is added to the NEON report for all records in that analytical batch. The quality flag(s) for isotopic and elemental composition (isotopeAccuracyQF, percentAccuracyQF) in the NEON report are changed from 0 (OK,
no issue) to 1 (nitrogen run QA materials do not meet acceptance criteria) or 3 (carbon and nitrogen run QA materials do not meet acceptance criteria), as appropriate.

#### **8.8.3 Final analytical reports**

The UWSIF final report is generated for all NEON samples, but is not sent to NEON. NEON requires a specific format for uploading data to the NEON data portal. A separate NEON formatted report is generated and sent to NEON.

#### **8.8.4 Corrective action, NEON rerun protocol**

For NEON samples, if the analyst is unable to solve a problem with the QC reference material data, the analyst contacts the Laboratory Manager. The Laboratory Manager reevaluates the data to determine whether or not the re-analysis of some of the samples or the re-analysis of the entire sample set is appropriate. If a re-analysis of the samples does not give satisfactory results, the analyst averages all the QC data and reports the mean value. The data are sent to NEON with the flags described above to indicate that a required QA parameter (isotopic or elemental composition) has not been met.

On occasion, UWSIF will flag the data from an unknown sample which appears to be wrong (e.g., spurious isotope or weight % values). These samples are generally rerun for clarification. For NEON unknowns, UWSIF will rerun the samples a maximum of 2 additional times. If, after 2 reruns, the data are still not acceptable, they are sent to NEON with the NEON report using record-specific flags (cnIsotopeOF, cnPercentOF) to indicate that a required parameter (isotopic or elemental composition) is outside of laboratory qaqc tolerance and a remark is added to state that the sample was analyzed 3 times.

# **Section 9 Calculations and Corrections - General Information**

### **9.1 Standard Calculations and Corrections**

*Actual* isotope ratios are very hard to measure accurately. Researchers have found that the measurement of an *actual* isotope ratio can vary between instruments or laboratories or even on different days on the same instrument. To avoid this problem, isotope ratios are generally expressed as *relative* ratios rather than *actual* ratios. A *relative* isotope ratio is found by measuring the isotopic abundance of a sample **and** the isotopic abundance of a known reference material on the same instrument at the same time. Because the final data are expressed as a ratio, any change in the instrument such as changing sensitivity will appear in the analysis of both the sample and the reference material and will cancel in the final data. Analyzing samples in this way makes it possible to compare the isotopic data between instruments and between other laboratories.

Typically, IRMS factory software automatically calculates raw delta values. This process begins with the integration of the sample and working gas peaks. From those areas, isotopic ratios are calculated. Table 10 lists the common calculations and corrections.

| Delta calculation                                                                   | Instrument software automatically<br>calculates delta values, based on the<br>measured ratios of the reference and<br>unknown gases.                                                                                                    |
|-------------------------------------------------------------------------------------|----------------------------------------------------------------------------------------------------|
| <sup>17</sup> O correction: $\delta^{13}$ C determination in CO <sub>2</sub><br>gas | The mass resolution of typical IRMS<br>instruments does not allow for the<br>separation of isobaric species within the<br>mass spectrometer $(^{13}C^{16}O_2$ and<br><sup>12</sup> C <sup>17</sup> O <sup>16</sup> O both have $m/z = 45$ ). When<br>isobaric species interfere with the masses<br>used to determine isotope ratios, a $^{17}O$<br>correction for carbon isotope ratios of<br>$CO2$ is automatically applied. |

Table 10 *Standard Isodat software calculations and corrections*

#### **9.2 The Delta Calculation**

Stable isotopes are usually reported in delta notation  $(\delta)$ , a value that has the units of per mil (‰). Delta values are not absolute isotope abundances but the difference between a sample and an international standard.

Isotopic concentrations are expressed as the difference between the measured ratios of the sample and reference divided by the measured ratio of the reference using the formula:

$$
\delta_{\text{sample}(\text{raw})} = \left[\frac{R_{\text{sample}}}{R_{\text{standard}}} - 1\right] \times 1000
$$

where:  $R_{\text{sample}} =$  the measured isotope ratio (abundance) of the unknown sample  $R_{standard}$  = the defined isotope ratio of the international standard  $\delta_{\text{sample}(\text{raw})}$  = the raw delta of the sample

#### **9.2.1 Reference gases**

Reference gases are required by an IRMS for analyses. All raw delta values obtained for the sample are place onto an internationally accepted scale by the reference gas (Section 9.2). Although it is recommended that a reference gas be assigned it's known delta value(s), it is not necessary if known reference materials which have been placed on an accepted international scale are analyzed during the analysis of the unknowns. The reference gas must have a defined delta value(s) if the analysis protocol does not use known reference materials for normalization. The unknown sample delta values are placed onto an internationally defined standard scale as follows:

$$
\delta_{\text{sample(true)}} = \delta_{\text{sample(RM(raw))}} + \delta_{\text{RM(true(i))}} + \left(\frac{\delta_{\text{sample(RM(raw))}} \times \delta_{\text{RM(true(i))}}}{1000}\right)
$$

where:  $\delta_{\text{sample(true)}}$  = the delta value of the sample corrected to an international standard.

> $\delta_{\text{sample(RM(raw))}}$  = the measured delta value of the sample versus the gas reference material.

 $\delta_{RM(rue(i))}$  = the known delta value of the gas reference material versus the international standard.

### **9.3 Commonly Used Corrections**

Data correction are procedures for processing and/or converting data obtained directly from the IRMS into data suitable for researchers and for comparison with other laboratories. Some of the important conversions in the data reduction process are linearization (area corrections), IRMS and sample preparation corrections, and the normalization of the raw data to known reference materials. Note: before applying any correction to the data, it must be confirmed that the required correction is systemic and effects all reference materials. Table 11 lists common corrections that should be considered when reducing the raw data.

| If there is a blank associated with the              |
|------------------------------------------------------|
| isotopic measurement, the magnitude and              |
| isotopic composition of the blank should be          |
| determined. A blank correction can then be           |
| applied to the measured data. The average            |
|                                                      |
| measurement can be used to correct the               |
|                                                      |
| If there exists a relationship between the           |
| measured peak area of the laboratory                 |
| reference material and the known isotopic            |
| value, then the results should be linearized         |
| to remove this trend. This must be done              |
|                                                      |
| Memory effects come about when there is              |
| signal carryover between the previous                |
| sample and the current sample. Memory                |
| effects occur mostly when labeled materials          |
|                                                      |
| Scale normalization is a process that places         |
| the raw delta data onto the zero-point of a $\delta$ |
|                                                      |
| If the measured weight percent values of             |
| the samples need to be corrected, a kfactor          |
|                                                      |
| measured weight percent values. The                  |
| kfactor is calculated using the known                |
| weight percent of a standard, the measured           |
| peak area of the standard, and the known             |
|                                                      |
|                                                      |

Table 11 *Common user corrections*

#### **9.3.1 Scale normalization**

Scale normalization adjusts an isotope-delta scale so that the measured delta values of two reference materials are set to their defined or accepted  $\delta$  values. Scale normalization accomplishes two things: (1) it anchors the data to an accepted isotopic scale, and (2) it compensates for daily changes in the responses of the instrument. Most analytical laboratories use a two-point normalization.

Using two reference materials, a linear equation of the form

 $\delta_{\text{sample(true)}} = m \times \delta_{\text{sample(range)}} + b$ 

is generated, relating the measured and known isotope values of the two reference materials.

The process is as follows:

Step 1) Derive the slope of the normalizing equation:

$$
m = \frac{\delta_{\text{RM1}(\text{true})} - \delta_{\text{RM2}(\text{true})}}{\delta_{\text{RM1}(\text{raw})} - \delta_{\text{RM2}(\text{raw})}}
$$

where:  $\delta_{RM1(true)}$  = the accepted delta value of reference material 1  $\delta_{\text{RM2(true)}}$  = the accepted delta value of reference material 2  $\delta_{rRM1(raw)}$  = the measured delta value of reference material 1  $\delta_{RM2(raw)}$  = the measured delta value of reference material 2  $m =$  the slope of the normalizing equation

Step 2) Calculate the y-intercept of the normalizing equation:

 $b = \delta_{\text{RM1(true)}} - [m \times \delta_{\text{RM1(raw)}}]$ 

where:  $\delta_{\text{RM1(true)}}$  = the accepted delta value of reference material 1  $\delta_{RM1(raw)}$ = the measured delta value of reference material 1  $b =$  the y-intercept of the normalizing equation

Step 3) Normalize the data using the normalizing equation:

 $\delta_{\text{sample}(\text{scale})} = \text{m} \times \delta_{\text{sample}(\text{raw})} + b$ 

where:  $\delta_{\text{sample(raw)}=}$  the measured delta value of sample  $\delta_{\text{sample(scale)}}$  = the scale normalized delta value of sample

#### **9.3.2 Single-point offset**

In the event that only a single reference material is used for isotope corrections, apply a simple offset correction. This offset correction is calculated as follows:

$$
\delta_{\text{sample(offset)}} = \delta_{\text{RM(true)}} - \Bigl[\Bigl(\sum \delta_{\text{RM(raw)}1}, \ldots, \delta_{\text{RM(raw)}n}\Bigr) + n\Bigr]
$$

where:  $\delta_{RM(true)}$  = the accepted delta value of reference material  $\delta_{RM(raw)n}$  = the measured delta values of reference material  $n =$  the number of measured values of the reference material  $\delta_{sample(offset)}$  = the offset corrected delta value of the sample

#### **9.3.3 Linearity (area)**

Corrections for instrument non-linearity are based on analyzing a reference material of known isotopic composition using various weights that span the expected weight percent range of the samples. The linearity correction equation has the form:

$$
\delta_{sample(linear)} = \delta_{sample(raw)} - (m \times Area + b)
$$

where:  $\delta_{\text{sample(raw)}}$  = the measured isotope value of the sample *Area* = the measured area of the sample peak  $\delta_{sample(linear)}$ = the linear corrected delta value of the sample  $m =$  the slope of the linear correction regression trendline  $b =$  the y-intercept of the linear correction regression trendline.

To correct the data:

Step 1)Calculate residuals of the reference material using the equation:

$$
\delta_{\rm RM(residual)} = \delta_{\rm RM(raw)} - \delta_{\rm RM(true)}
$$

where:  $\delta_{RM(true)}$  = the accepted isotope value of the reference material  $\delta_{RM(raw)}$ = the measured isotope value of the reference material  $\delta_{RM(residual)}$ = the linear residual of the reference material

Step 2)Derive a regression trendline of the reference material peak area vs. the reference material linear residuals:

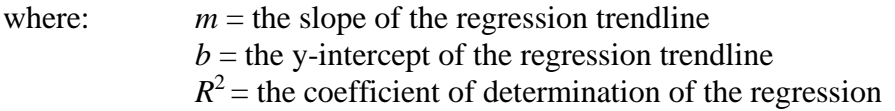

At UWSIF, if the value of  $R^2$  is <0.7, no correction is applied. If the  $R^2$  is >0.7, the following calculation is performed:

Step 3)Calculate the residual corrected isotope values of the reference material and unknowns using the equation:

 $\delta_{\text{sample(linear)}} = \delta_{\text{sample(raw)}} + (Area \times m + b)$ 

where: *Area*= the measured peak area of the sample  $\delta_{\text{sample(raw)}}$  = the measured isotope value of the sample  $\delta_{\text{sample(linear)}}$ = the linear residual corrected isotope value of the sample

#### **9.3.4 Drift**

Corrections for instrument drift are based on the delta values of a reference material over time. The drift correction equation has the form:

$$
\delta_{sample(drift)} = \delta_{sample(raw)} - (m \times Time + b)
$$

where:  $\delta_{\text{sample(raw)}}$  = the measured isotope value of the sample *Time* = the measured time of the sample peak (sequence line number)  $\delta_{\text{sample(drit)}}$  the drift corrected delta value of the sample  $m =$  the slope of the drift correction regression trendline  $b =$  the y-intercept of the drift correction regression trendline.

To correct the data:

Step 1)Calculate residuals of the reference material using the equation:

 $\delta_{\rm RM(residual)} = \delta_{\rm RM(raw)} - \delta_{\rm RM(true)}$ 

where:  $\delta_{RM(true)}$ = the accepted isotope value of the reference material  $\delta_{RM(raw)}$ = the measured isotope value of the reference material  $\delta_{RM(residual)}$ = the drift residual of the reference material

Step 2)Derive a regression trendline of the time of analysis vs. the reference material residuals:

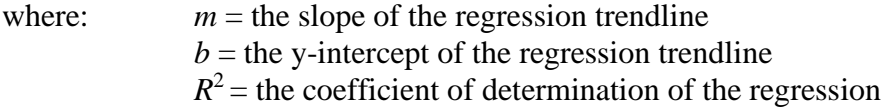

At UWSIF, if  $R^2$  is <0.7, no correction is applied. If the  $R^2$  is >0.7, the following calculation is performed:

Step 3)Calculate the drift residual corrected isotope values of the reference material and unknowns using the equation:

 $\delta_{\text{sample(drift)}} = \delta_{\text{sample(raw)}} + (Time \times m + b)$ 

where: *Time*= the measured time of the sample (sequence line number)  $\delta_{\text{sample(raw)}}$ = the measured isotope value of the sample  $\delta_{\text{sample(drift)}}$  the drift residual corrected isotope value of the sample

#### **9.3.5 Blank**

If there is a blank associated with the isotopic measurement, the magnitude and isotopic composition of the blank should be determined. A blank correction can then be applied to the measured data. The average peak area and  $\delta$  value of the blank measurement can be used to correct the data for any blank contribution.

Note: Blanks typically are very small. Blank corrections should only be applied if the isotopic compositions of the blank determinations are consistent. Because integration of very small peaks can be problematic, UWYOSIF defines a minimum acceptable sample peak size of 50mV so that a small blank peak should have minimal effect on a sample peak one hundred times larger.

To correct for the presence of a blank:

$$
\delta_{\text{sample(blk)}} = \frac{\left[\left(\delta_{\text{sample (raw)}} \times \text{Area}_{\text{sample (raw)}}\right) - \left(\delta_{\text{blk (raw)}} \times \text{Area}_{\text{blk (raw)}}\right)\right]}{\left(\text{Area}_{\text{sample (raw)}} - \text{Area}_{\text{blk (raw)}}\right)}
$$

where:  $\delta_{\text{sample}(\text{raw})}$ = the measured isotope value of the sample  $\delta_{\text{blk}(\text{raw})}$  = the measured isotope value of the blank  $Area_{sample(\text{raw})}$  = the measured peak area of the sample *Area*blk(raw)= the measured peak area of the blank  $\delta_{\text{sample(blk})}$ = the blank corrected isotope value of the sample

#### **9.3.6 Weight percent calculation: kfactors**

If weight percent values of the samples need to be calculated, kfactors can be generated and used to calculate the unknown weight % values. The *kfactors* are calculated using the known weight percent of a standard, the measured peak area of the standard, and the known weight of the standard.

Step 1) Calculate a *kfactor* for each measurement of the weight percent standard:

 $kfactor_{\text{standard}} = \frac{wt\%_{\text{standard}(\text{true})} \times wt_{\text{standard}}}{Area_{\text{standard}(\text{raw})}}$ 

where:  $wt\%_{standard(true)} =$  the known weight percent value of the standard.  $Area_{standard(raw)}$  = the measured peak area of standard *wt*standard = the known weight of the standard *kfactor*standard = the weight percent *kfactor* for the standard

Step 2) Average the calculated *kfactors* for the standard.

Step 3) Correct each measured weight percent value:

$$
wt\%_{\text{true}} = \frac{kfactor_{\text{standard}} \times Area_{\text{sample}}(\text{raw})}{wt_{\text{sample}}}
$$

where:  $Area_{sample(raw)}$  = the measured peak area of the sample *wt*sample = the known weight of the sample *wt%*true= the *kfactor* corrected weight percent of the sample

#### **9.3.7 Weight percent calculation: known standards**

Weight percent values of unknown samples can be calculated based on the quantity of carbon and nitrogen contained in weight percent standards. The calculation is done using the known weight percent of a standard, the measured peak area of the standard, and the known weight of the standard. The following example is for the determination of carbon content.

Step 1) Calculate the amount of carbon for each weight percent standard:  $\label{eq:carbon} carbon_{\rm standard} = wt\%_{standard} \ \times wt_{standard}$ 

where:  $wt\%_{standard} =$  the known weight percent value of the standard  $wt_{standard}$  = the weight of the standard (mg)  $carbon<sub>standard</sub>$  = the amount of carbon in the standard (mg)

Step 2) Generate a linear equation expressing the relationship between the carbon peak area and mg carbon for the standard:

where:  $m =$  the slope of the carbon<sub>standard</sub> vs peakarea<sub>standard</sub> linear trendline  $b =$  the y-intercept of the carbon<sub>standard</sub> vs peakarea<sub>standard</sub> linear trendline

Step 3) Calculate the amount of carbon for each sample:

 $carbon_{sample} = peak area_{sample} \times m + b$ 

where: *carbon<sub>sample</sub>* = the amount of carbon in the sample *peakarea*sample = the measured peak area of the sample carbon peak  $m =$  the slope of the carbon<sub>standard</sub> vs peakarea<sub>standard</sub> linear trendline  $b =$  the y-intercept of the carbon<sub>standard</sub> vs peakarea<sub>standard</sub> linear trendline

Step 4) Calculate the weight percent of carbon in each sample:

$$
wt\%_{\rm sample} = \frac{carbon_{\rm sample} \times 100}{wt_{\rm sample}}
$$

where:  $wt\%_{sample}$  = the calculated weight percent of the sample *wt*sample= the measured weight of the sample

#### **9.3.8 Weight percent statistics**

Uncertainty in weight percent measurements is expressed as the percent error of a known weight percent standard. Calculation of the percent error requires the determination of the absolute error. The absolute error is defined as the average of the absolute difference between the known value of a weight percent standard and the individual measurements:

$$
Err_{\text{abs}} = \frac{\left[\sum |wt\%_{\text{standard}(\text{raw})1} - wt\%_{\text{standard}(\text{true})}\right] \dots |wt\%_{\text{standard}(\text{raw})n} - wt\%_{\text{standard}(\text{true})}\right]}{n}
$$
\nwhere:  
\n
$$
wt\%_{\text{standard}(\text{raw})1}, \dots wt\%_{\text{standard}(\text{raw})n} = \text{the individual measured weight}
$$
\n
$$
wt\%_{\text{standard}(\text{true})} = \text{the known weight percent value of the standard.}
$$

 $wt\%_{standard(true)}$  = the known weight percent value of the standard.  $n =$  the number of measured weight percent values of the standard. *Err*abs = the absolute error of the standard.

The percent error associated with the weight percent standard is defined as the absolute error divided by the known weight percent value for the measured weight percent standard expressed as a percent:

$$
Err_{\text{rel}} = \left(\frac{Err_{\text{abs}}}{wt\%_{\text{standard(true)}}}\right) \times 100
$$

where:  $wt\%_{standard(true)} =$  the known weight percent value of the standard.  $Err_{rel}$  = the percent error of the weight percent standard

#### **9.3.9 Outlier test**

The UWSIF uses the Dixon Q test to determine outliers. This test is primarily used for small data sets (between 3 and 10 data points). It can be used to test whether the minimum value is an outlier, the maximum value is an outlier, or either the minimum or maximum value is an outlier. To apply the Dixon Q test, the data are arranged in order of increasing values. Q*cal* is calculated as follows:

#### *Q*cal = *gap/range*

where: *gap* = the absolute difference between the data point in question and the closest data point to it. *range* = the absolute difference between the largest and smallest data points. *Q*cri*t=*Dixon Q test critical values

Step 1) Arrange the data points in either ascending or descending order.

Step 2) Calculate  $Q_{cal}$  for the suspected outlier.

Step 3) Compare  $Q_{cal}$  to  $Q_{crit}$  for a chosen confidence ( $\alpha$ ) interval (see Table 12).

If *Q*cal is larger than *Q*crit, the data point is considered to be an outlier.

Note: only one point may be rejected from a data set using the Dixon Q test.

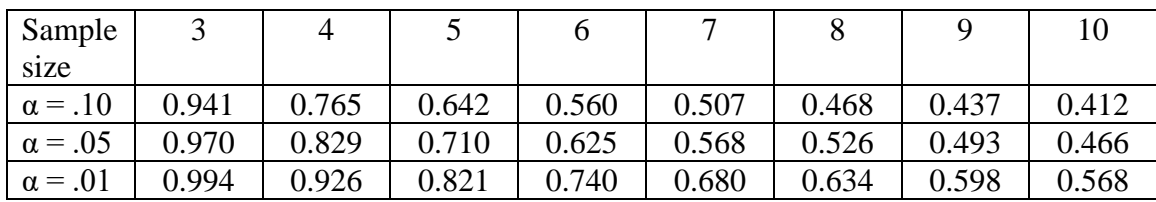

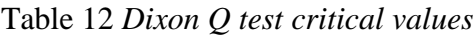

### **9.4 NEON Specific Calculations and Corrections**

There are no special NEON calculations and corrections.

The following corrections are used for NEON samples (when appropriate):

Scale normalization (Section 9.3.1) Linearity (Section 9.3.3) Drift (Section 9.3.4) Weight percent calculation: known standards (Section 9.3.7). Outlier test (Section 9.3.9)

Note: Elemental composition calculations: the use of known standard versus kfactor methods

Section 9.3.7 (known standards) is the method UWSIF generally uses for calculating elemental composition of NEON samples. If systematic errors occur that makes it impossible to use this method for elemental composition calculations, UWSIF will use the kfactor method (Section 9.3.6). An example of a systematic error would be losing a known standard sample during analysis (e.g., autosampler error).

# **Section 10 Analytical Runs and Data Collection - General Information**

### **10.1 Data Retrieval and Reduction Flowchart (Isodat 2.0)**

Figure 16 shows the steps used to generate and reduce isotope data.

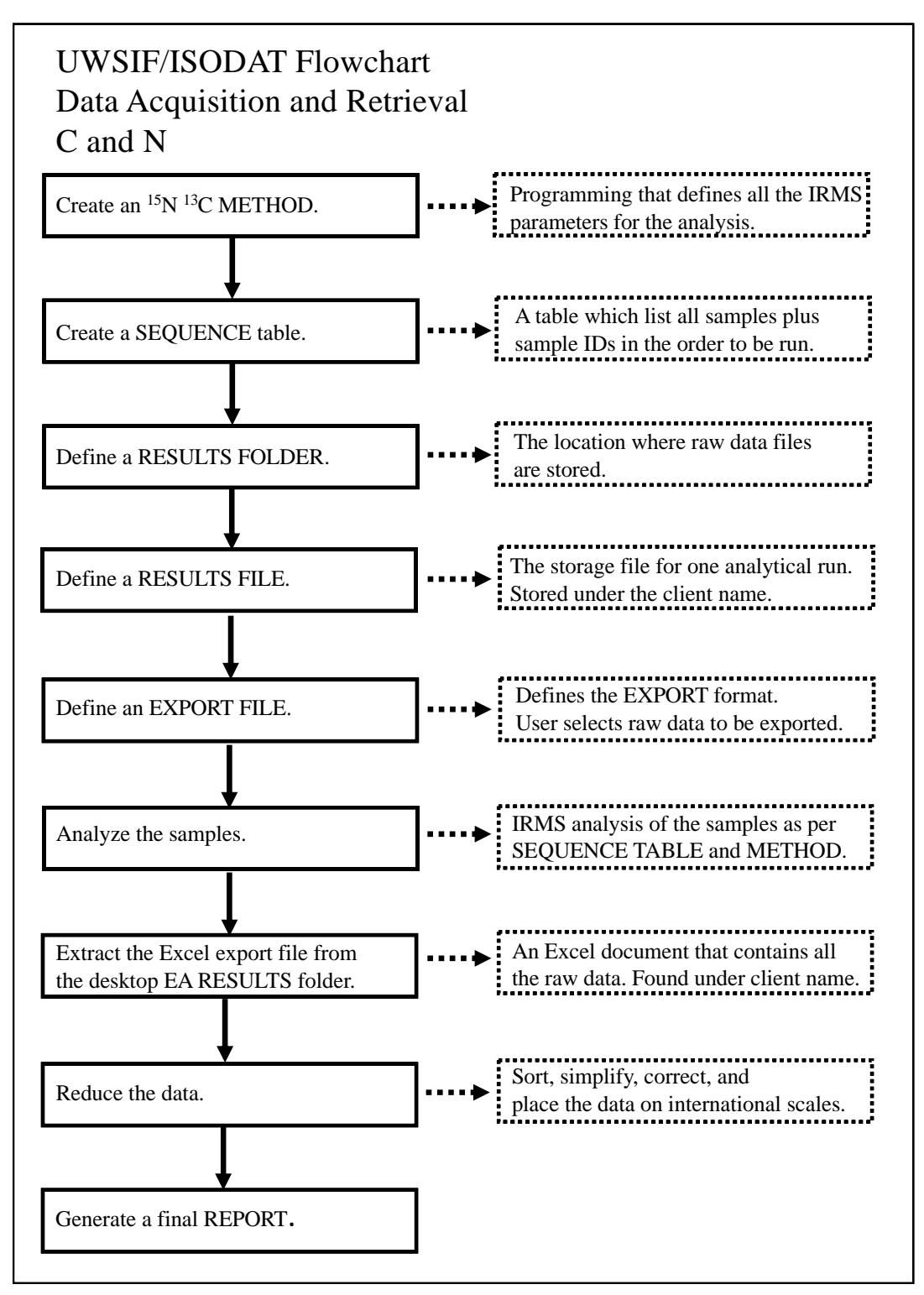

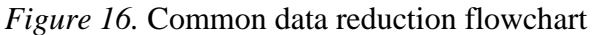

### **10.2 Before the Run - Setting Up a Sample Table (Isodat 2.0)**

- 1. In Excel, open the sample sheet folder on the desktop.
- 2. Find the clients folder and open the correct sample sheet for the run.
- 3. Open Isodat Workspace. If the samples need to be analyzed for carbon and nitrogen open the sequence tab and double-click the N2+CO2+He sequence. If only carbon or only nitrogen analysis is needed double-click the CO2 only or N2 only sequence.
- 4. Copy and paste, from Excel, the sample ID's into the identifier column.
- 5. Copy and paste, from Excel, the sample weights in the amount column.
- 6. Double check to ensure that the method column is consistent throughout all samples.
- 7. Check that you have all the samples that were in your sample sheet.
- 8. Check that the method column has the correct method and all cells are filled.
- 9. Highlight the whole sample table by clicking on the box in the upper left-hand corner of the sample table and save it, no file name is needed. The saved data will automatically be carried over to Isodat acquisition when the corresponding sequence is opened. Sometimes the sequence must be closed, and then opened again for the new data to register.

### **10.3 After the Run - Retrieving Analytical Data (Isodat 2.0)**

- 1. Go to EA RESULTS folder on the desktop.
- 2. Find the file, found under the client name.
- 3. Copy the file to a new Excel document.

### **10.4 Analyst Data Processing Steps (Isodat 2.0)**

After an analytical run, the raw data must be checked for instrument errors, corrected for issues like linearity, and placed onto the international scales through normalization. Figure 17 shows a flowchart which describes the process.

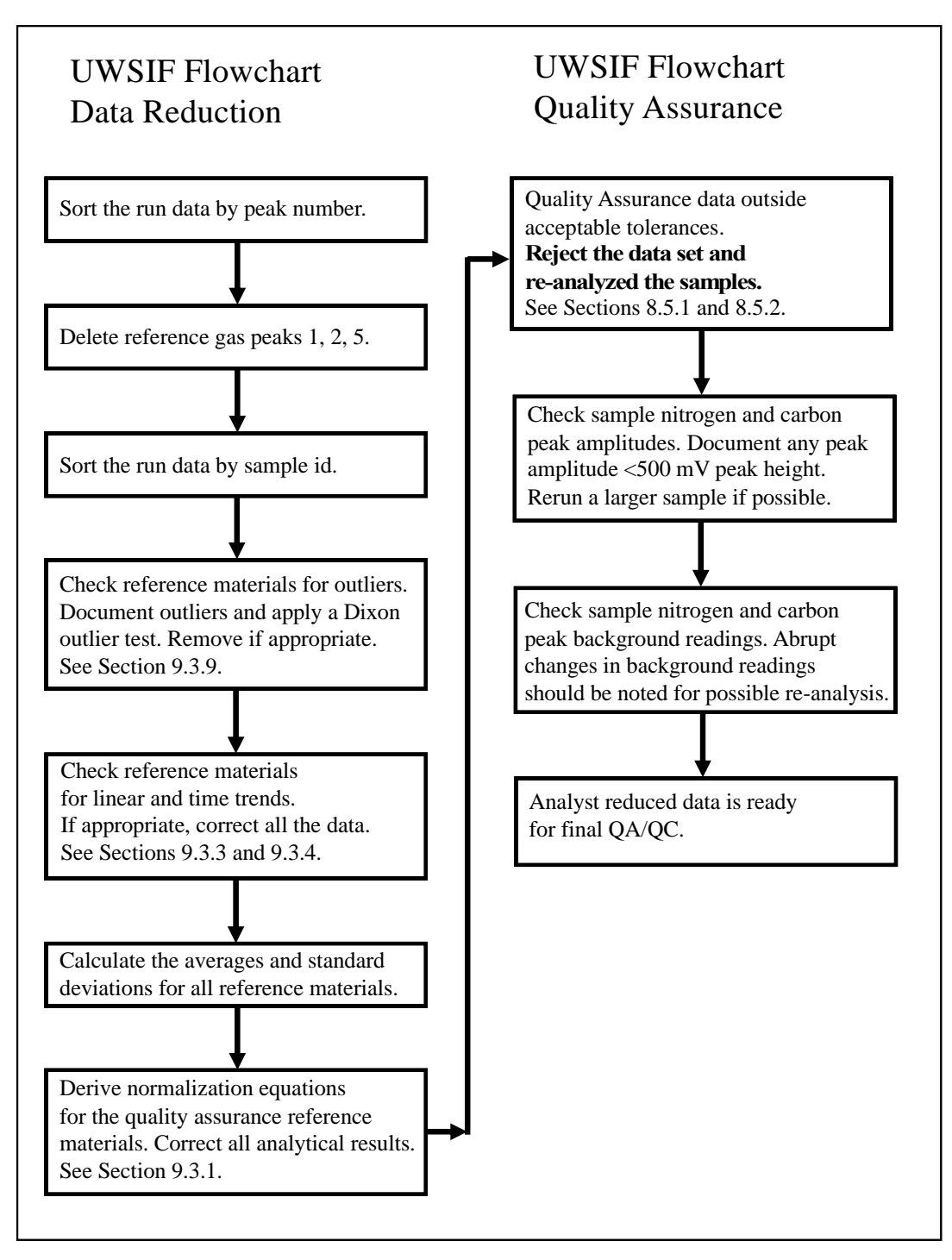

*Figure 17.* Flowchart of analyst data reduction

## **10.5 Step-By-Step Data Retrieval and Reduction Protocol**

Many sample sets require multiple analytical runs. The following data retrieval scheme is for only one nitrogen and carbon run. If multiple runs are present, repeat the process.

Retrieving and copying the raw data:

- 1. Go to the RESULTS tab in the File Browser in ISODAT Acquisition.
- 2. Open the RESULTS folder. Select the acquisition run to be reduced. You will find a number of generic file folders named "Excel" followed by a numeric number. Check the date of the Excel file to ensure that is the appropriate file. If the file is for the most recent run, it is usually the first Excel file in the list.
- 3. Copy the selected Excel file to the EA RESULTS folder on the desktop. Copy the file into the folder specific for that client. If this is new client, create a new folder under the new client name. The new file name should include the project code and the run number (e.g., 2008-8 run 1 Client Name).
- 4. Close the original raw data file.

Sorting the raw data:

- 5. Open a second worksheet inside the new Excel file and copy the data from worksheet 1 to worksheet 2. Name worksheet 1 "Original 1" and worksheet 2 "Sorted 1".
- 6. Sort the data in the "Sorted 1" worksheet by peak number.

Organizing the sorted data into  $15N$  and  $13C$  groups:

- 7. Delete peaks 1, 2, and 5. These peaks are the reference gas peaks and are not necessary for reducing the data.
- 8. Copy the column headings to the next available empty column.
- 9. Cut all data for peak 4 and paste the data into the new duplicate columns. You have now separated the data into  $15N$  and  $13C$  groups.
- 10. Delete all columns which do not contain any data.
- 11. Delete columns from the  $^{13}C$  group which are duplicates of the same columns in the  $15N$  group. These are the first columns which contain information such as Date, Row, Identifier 1, etc., plus the time code in the last column.
- 12. Delete the Peak Nr column from both groups.

Background and peak amplitude trends, and minimizing the data:

- 13. Check all background (BGD) data for changes such as directional drift, or sudden increases/decreases. Document any suspect data. Delete all BGD columns at this time.
- 14. Document all samples with peak amplitudes (Ampl 28 and/or Ampl 44) that are less than 500 mV.
- 15. Delete all AT%, rR, Area All, Area, and Amt% columns.
- 16. Weight percent data that is generated using EAS software should be attached to the "Sorted 1" worksheet at this time. Use the column headings: %N and %C.

Copying and adding data to the "EAMS Run" reduction template:

17. Copy and paste the "EAMS Run" template into a new worksheet. Name the worksheet "Run 1". Copy the data from the "Sorted 1" worksheet into the "EAMS Run" template in the "Run 1" worksheet.

18. Adjust the placement of the data so the "Sorted 1" data corresponds to the "EAMS Run" template column headings.

Separating reference material data from the sample data:

- 19. Sort all the data by Identifier 2.
- 20. Move all reference material data to the bottom of the "EAMS Run" template worksheet (see Figure 18).
- 21. Separate the reference material data into Reference Check and Reference Material groups. Further separate the Reference Material group into separate groups for each listed Reference Material. There are usually two reference materials here.

#### Outlier check:

22. Calculate the average and standard deviation of the individual reference materials. **Do not use the data from the first 2 samples (Rows 1, 2)**. Check that the standard deviation for the isotope values for <sup>15</sup>N is < 0.4 and < 0.3 for <sup>13</sup>C. If EAS data is included, the standard deviation should be <0.5. If any of the standard deviations do not meet the stated criteria, return to the data and check the individual values for outliers. If a possible outlier is identified, perform an outlier test to determine is the data can be excluded. Document this process. If no data point can be excluded, the analytical run does not meet the required statistical criteria and should be reanalyzed.

#### Drift and linearity corrections:

23. To check if a drift or linearity correction is needed, follow the steps outlined in Sections 9.3.3 and 9.3.4. Apply the correction if the criteria in Sections 9.3.3 and 9.3.4 is met. Document the need for the correction.

#### Normalization:

- 24. Generate the normalization equations for  ${}^{15}N$  and  ${}^{13}C$  (see Section 9.3.1).
- 25. Normalize all  $^{15}N$  and  $^{13}C$  data using the appropriate normalization equation.

#### Calculating C:N ratios

26. Using Nitrogen % and Carbon % data, calculate C:N ratios.

#### Final data checks:

27. To check the run, copy the average corrected value for the check reference materials into the appropriate cell on the "EAMS Run" template (see Figure 18). The **accuracy** of the Lab QC Check material (the difference between the corrected value and the actual value) must be below 0.4 ‰ for  $\delta^{15}N$  and below 0.3 % for  $\delta^{13}C$ . If this is not the case, the run is not accepted and all samples in the run are re-analyzed.

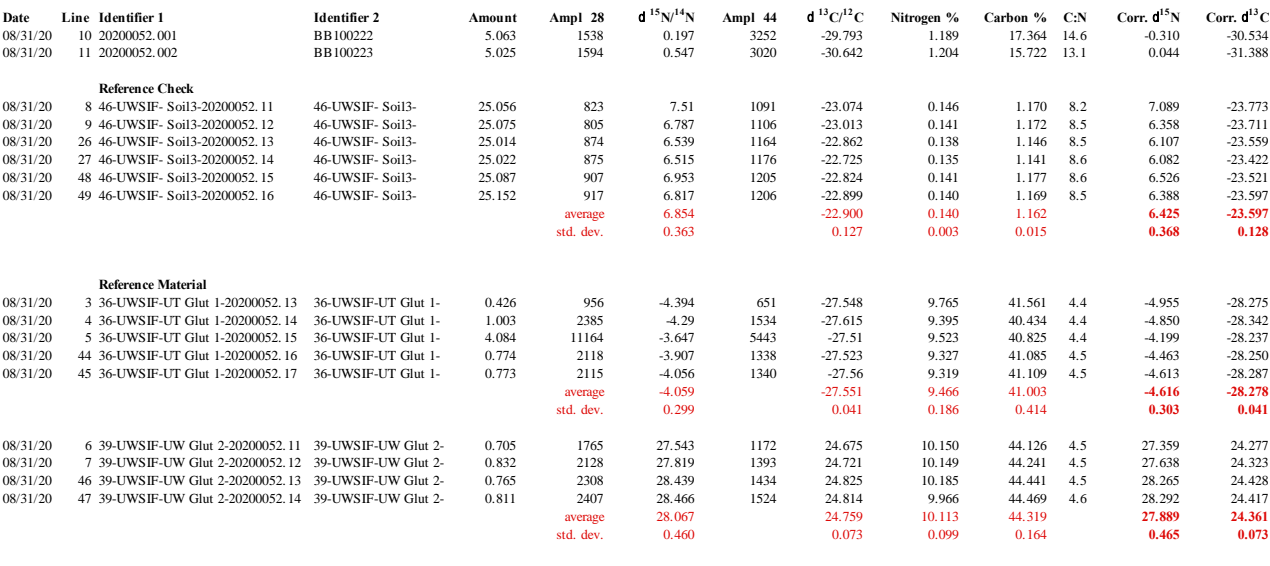

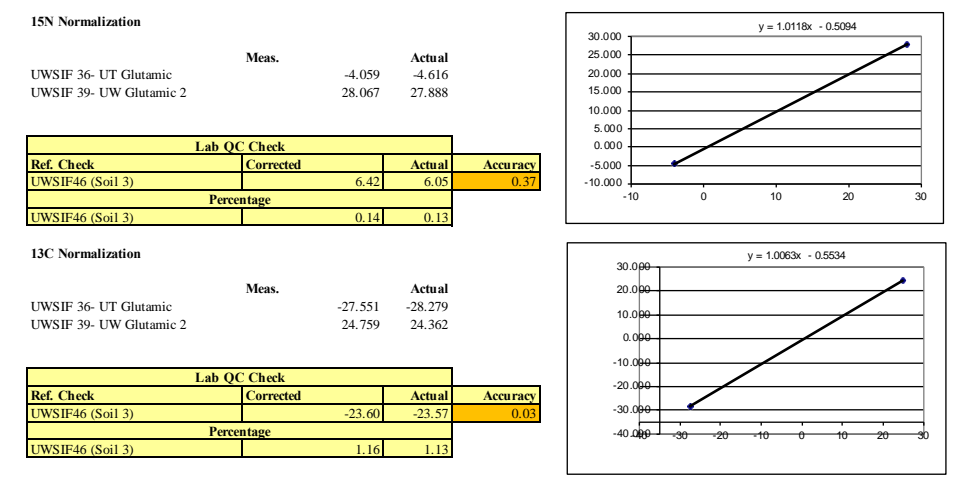

*Figure 18.* UWSIF EAMS RUN data reduction template

### **10.6 NEON Specific Data Processing Protocols**

There are no special NEON data processing protocols.

# **Section 11 Elemental Analyzer Maintenance - General Information**

### **11.1 Building a Combustion Reactor**

The combustion reactor should be replaced every 1000-1200 samples, or as needed.

Materials needed:

- 1.8 cm x 45 cm quartz tube
- 70 % ethanol
- chromium oxide
- funnel
- laboratory wipes
- push rod
- quartz wool
- ruler
- silvered cobaltous/cobaltic oxide
- tray

#### Procedure:

- 1. Mark the outside of the combustion tube at the following distances (from the bottom): 4 cm, 10 cm, 11 cm, 21 cm, 22 cm.
- 2. Insert the column plug.
- 3. Insert 1 cm of quartz wool into the bottom of the quartz tube. Using the push rod, push the quartz wool into the quartz tube until the quartz wool hits the 11 cm mark (the reactor plug).
- 4. Using a funnel add silvered cobaltous/cobaltic oxide through the bottom of the quartz tube until the reagent reaches the 4 cm mark. Gently tap the tube to compact the reagent. Add more reagent if necessary.
- 5. Add additional quartz wool to fill the bottom of the quartz tube.
- 6. Through the top of the quartz tube, add 10 cm of chromium oxide. As you add the reagent to the tube gently tamp the tube to compact the reagent to avoid separation when the reactor is heated to 1020 °C.
- 7. Add approximately 1.0 to 1.5 cm of quartz wool on top of the chromium oxide.
- 8. Prepare a quartz insert by placing 1 cm of quartz wool into the bottom of the tube, followed by 2-3 mm of chromium oxide.
- 9. Slide the insert into the top of the combustion reactor. The insert should extend past the top of the combustion reactor by 4 to 5 cm.
- 10. With a marker, draw a line around the quartz insert where it extends above the combustion reactor.
- 11. Remove the quartz insert and cut it to the proper length.
- 12. Insert the cut quartz insert into the combustion reactor.
- 13. Install a black sealing ring at the top with the flat portion down.
- 14. Clean the outside of the combustion tube with laboratory wipes and 70 % ethanol.

### **11.2 Building a Reduction Reactor**

The reduction reactor should be replaced every 1000-1200 samples, or as needed.

Materials needed:

- 1.8 cm x 45 cm quartz tube
- 70 % ethanol
- analytical grade pure copper (0.3mm mesh wire)
- funnel
- laboratory wipes
- quartz wool
- tray

#### Procedure:

- 1. Insert 1.5 to 2.0 cm of quartz wool into the bottom of the quartz tube. Place the bottom of tube against the tray and use the push rod to tamp down the quartz wool.
- 2. Using a funnel add 35 to 40 cm of pure Cu wires to the quartz tube. As you add the copper wire to the tube, gently tamp the tube to compact the copper to avoid separation when the reactor is heated to 650 °C. Note: a vortex mixer can also be used to compact the copper wire. As wire is added to the quartz tube, a 2-3 second vortex mixing will easily compact the copper wires in the quartz tube.
- 3. Add quartz wool to fill the rest of the open tube.
- 4. Install a black sealing ring at the top with the flat portion down.
- 5. Clean the outside of the reduction tube with a laboratory wipe and 70 % ethanol and set the tube aside.

### **11.3 Building/Preparing Quartz Inserts**

Be sure to wear safety glasses and quartz glassblower glasses while making new inserts.

Materials needed:

- glass saw
- natural gas/oxygen torch
- standard wall 15 mm OD quartz tubing
- tube scorer

Procedure:

- 1. Cut the quartz tubing to 12-inch lengths.
- 2. Using the glass saw, cut notches at 1.5 inch and 2.5 inch from the bottom on one side of the tube. Cut a notch at 2 inches from the bottom on the opposite side of the tube.
- 3. Fire polish the notches with the torch.
- 4. Using the torch, heat the bottom of the insert and collapse the opening to roughly ½ the original diameter. Closing the opening helps keep the contents of the quartz insert within the insert.

Heat the completed insert to 850  $^{\circ}$ C overnight.

### **11.4 Leak Checking an Elemental Analyzer**

Whenever consumables are replaced in an elemental analyzer, a leak test is required to ensure that the instrument is not leaking.

Procedure:

- 1. Place a plug over the Vent-M, release pressure on the helium regulator on the EA (turn black/silver knob counterclockwise).
- 2. If there is a leak the pressure on the helium gauge will decrease.
- 3. The most common source of leaks will be at the carousel connection to the combustion reactor, seals in water trap, or the carousel lid seal. Make sure to restore helium pressure before checking for leaks.
- 4. If there is no leak, remove plug on Vent-M and restore helium pressure.

If it is determined that a leak exists, a helium leak detector is used to isolate the leak. Once the leak is fixed, repeat the leak test procedure.

### **11.5 Replacing the Elemental Analyzer Reactors**

The combustion reactor should be replaced every 1000-1200 samples. The reduction reactor is replaced as needed, depending on the size of the samples analyzed. Increases in the m30 signal during  $15N$  analysis can be used as an indicator that it is time for the replacement of the reduction reactor.

Materials needed:

- prepared combustion reactor (with quartz insert)
- prepared reduction reactor

Be sure to wear leather gloves and safety glasses while changing reactors.

Procedure:

- 1. Turn off the source by clicking on the gray symbol at the top left side of the Isodat screen.
- 2. Close the mass spectrometer by turning the source SGE valve carefully until you see the vacuum pressure in Isodat drop to  $10^{-9}$  mbars. Do not over-tighten.
- 3. Put the EA into "Stand-by" mode.
- 4. Set both reactor ovens to 500 °C. Wait for both ovens have reached 500 °C or below.
- 5. Take out the old reactors by unscrewing the bottom and then the top.
- 6. Insert new reactors. Make sure all O-rings are still in good shape before reusing. (O-rings should be flexible and cracks should not be visible.)
- 7. Make sure the reactor braces are secure.
- 8. Put the EA into "Work" mode.
- 9. With a helium leak detector, check all seals and openings including the carousel. You may have to retighten or replace O rings in order for there not to be leaks. (Be sure to turn off the helium before retightening anything. You may need to wait about ten minutes for the pressure to release before opening anything again.)
- 10. Set the two oven temperatures to their original temperatures (1020  $\degree$ C, 650  $\degree$ C). Wait for the ovens to reach their working temperatures.
- 11. Open the mass spectrometer by turning the source SGE valve carefully until you see the vacuum pressure rise to approximately  $10^{-6}$  mbars.
- 12. Turn on the source by clicking on the red sun symbol at the top left of the Isodat screen.
- 13. Ensure that the nitrogen background is below 400 mV by performing a jump to mass 28 and a peak center.

### **11.6 Replacing the Quartz Insert**

The quartz insert is a disposable tube placed into the top of the combustion reactor to catch residue from sample combustion. The insert must be replaced periodically.

Materials needed:

- forceps
- prepared quartz insert
- Sharpie felt pen
- tube scorer

Procedure:

- 1. Turn off the Delta<sup>Plus</sup> XP or Delta V source.
- 2. Loosen the purge valve on top of carousel.
- 3. Loosen the fittings connecting the carousel to the combustion reactor. Move the carousel to the side so the old insert can be removed without obstruction.
- 4. Carefully remove the used insert from the reactor. Care should be taken when handling the insert because it is at 1020 ºC.
- 5. Insert 1 cm of quartz wool into the bottom of the new insert.
- 6. Add 2-3 mm of chromium oxide to the top of the quartz wool.
- 7. Slide the quartz insert into the top of the combustion reactor. The insert should extend above the top of the combustion reactor by 4 to 5 cm. With a felt pen marker, draw a line around the quartz insert where it extends above the combustion reactor. Remove the quartz insert and cut it to the proper length. Insert the shortened quartz insert into the combustion reactor.
- 8. Reposition the carousel onto the combustion reactor and secure the connection. Let the carousel purge for approximately 5 minutes to remove the atmosphere from the carousel headspace. Then close the purge valve.
- 9. Allow about 7 minutes for the air to purge the EA plumbing.
- 10. Perform a leak check.
- 11. Turn on the Delta<sup>Plus</sup> XP or Delta V source.

### **11.7 Replacement of the Water Trap**

The water trap requires replacement when the appearance of magnesium perchlorate changes from dry granular to off-white non-granular. The timing of the maintenance is dependent on the moisture generated from the combustion of the samples. The entire procedure should be performed over a secondary container, such as a tray, to capture any spilled material. Safety glasses, rubber gloves, and a lab coat/apron are required.

Materials needed:

- analytical grade magnesium perchlorate
- forceps
- funnel
- quartz wool
- spatula
- tray

#### Procedure:

- 1. Turn off the Delta<sup>Plus</sup> XP or Delta V source.
- 2. Remove the magnesium perchlorate water trap. Hold the glass tube and loosen the red caps on both ends of trap and remove. Check the silicon seals for cracks. Replace the seals if necessary.
- 3. Clean the water trap by removing the quartz wool from each end of the tube. Push all the used magnesium perchlorate out of the tube into a waste container. Rinse the tube with deionized water, followed by a rinse with 70 % ethanol, and finally blow the tube dry with compressed air.
- 4. Add 5 to 7 mm of quartz wool to one end of the clean glass tube.
- 5. Using a funnel, fill the glass tube with magnesium perchlorate granules and gently tap the tube on the bench top to compact the granules. Be sure to leave approximately 5 to 7 mm of space in order to insert quartz wool into the open end.
- 6. Add 5 to 7 mm of quartz wool to fill the glass tube.
- 7. Install the newly prepared water trap in reverse. Remember the Teflon face of the seal goes against the steel seat inside the red cap and the silicon face goes against the glass water trap tube.
- 8. Perform a leak check.
- 9. Turn on the Delta<sup>Plus</sup> XP or Delta V source.

### **11.8 NEON Specific Elemental Analyzer Maintenance**

There is no NEON specific elemental analyzer maintenance protocols.

# **Section 12 Troubleshooting - General Steps**

### **12.1 Troubleshooting the Elemental Analyzer**

Elemental analyzers required periodic maintenance and occasional troubleshooting. Table 13 lists some of the common elemental analyzer problems and possible solutions.

| Observation           | Potential problem     | Solution                  |
|-----------------------|-----------------------|---------------------------|
| High nitrogen blank   | Air leak              | Leak test the instrument  |
|                       |                       |                           |
|                       | Oxygen contaminated   | Replace the cylinder      |
| Nitrogen peak tailing | <b>Bad combustion</b> | Smaller sample size       |
|                       |                       | Increase the oxygen       |
|                       |                       | Remove residues           |
| Carbon peak tailing   | <b>Bad combustion</b> | Remove residues           |
|                       |                       | Smaller sample size       |
|                       |                       | Increase the oxygen       |
| Bad peak separation   | Copper exhausted      | Replace reduction reactor |
|                       |                       |                           |
|                       | GC column temperature | Decrease temperature      |
| Peak between nitrogen | Oxygen contaminated   | Check the oxygen blank    |
| and carbon peaks      |                       |                           |
| Peaks elute late      | Leak in system        | Perform a leak test       |
|                       |                       |                           |
|                       | Water trap exhausted  | Replace the magnesium     |
|                       |                       | perchlorate               |

Table 13 *Troubleshooting guide*

### **12.2 Troubleshooting: Helium and Oxygen Gases**

The nominal pressure of gas supplies should be: 100 kPa for helium and 100 or 125 kPa for oxygen.

| Symptoms and solutions to EA chromatography problems |                                          |  |
|------------------------------------------------------|------------------------------------------|--|
| Symptom                                              | Solution(s)                              |  |
| A negative peak between the nitrogen and             | Set both pressures to the same value to  |  |
| carbon peaks.                                        | eliminate the negative peak and to have  |  |
|                                                      | good separation between the nitrogen and |  |
|                                                      | carbon peaks.                            |  |
| Tailing on the nitrogen peak.                        | Decrease the weight of the sample.       |  |
| Bad separation between the nitrogen and              | Increase the oxygen quantity.            |  |
| carbon peaks.                                        | Remove the residue.                      |  |
| Split or tailing on the carbon peak.                 | Change the combustion reactor.           |  |

Table 14 *Solving EA chromatography problems*

### **12.3 Troubleshooting: Flash Combustion**

There are two parameters that can be modified to optimize flash combustion: the oxygen flow and the oxygen injection time.

The normal values are  $100 \text{ mL-min}^{-1}$  and 4 seconds, respectively.

Table 15 *Optimizing flash combustion*

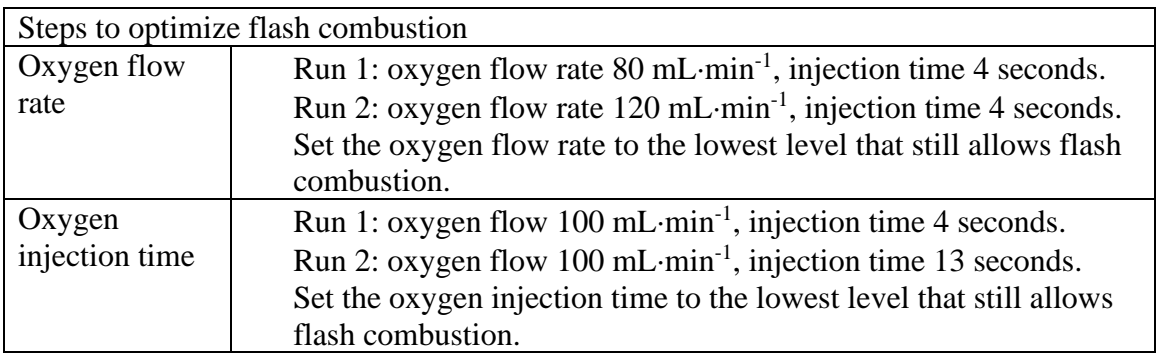